# **PERANCANGAN APLIKASI APP 2.0 PADA MATA KULIAH ANALISA PERANCANGAN PERUSAHAAN DI DEPARTEMEN TEKNIK INDUSTRI UNIVERSITAS DIPONEGORO**

# **Jose Daniel<sup>1</sup> , Ratna Purwaningsih<sup>2</sup> , Singgih Saptadi<sup>3</sup>**

e-mail: [jose.simanjuntak11@gmail.com](mailto:jose.simanjuntak11@gmail.com)

*<sup>1</sup>Departemen Teknik Industri, Fakultas Teknik, Universitas Diponegoro Jl. Prof. Soedarto, S.H., Kampus Undip Tembalang, Semarang, Indonesia 50275 <sup>2</sup>Departemen Teknik Industri, Fakultas Teknik, Universitas Diponegoro Jl. Prof. Soedarto, S.H., Kampus Undip Tembalang, Semarang, Indonesia 50275 <sup>3</sup>Departemen Teknik Industri, Fakultas Teknik, Universitas Diponegoro*

*Jl. Prof. Soedarto, S.H., Kampus Undip Tembalang, Semarang, Indonesia 50275*

#### **Abstrak**

*Pertumbuhan ekonomi terus terjadi dimanapun dan kapanpun. Pertumbuhan ekonomi dapat disebabkan oleh jumlah penduduk, jumlah barang modal, luas tanah dan kekayaan alam, perkembangan teknologi, dan masih banyak faktor lainnya. Investasi merupakan salah satu pemicu perkembangan ekonomi karena investasi akan meningkatkan proses produksi yang akan akan berimbas pada konsumsi rumah tangga. Dalam melakukan investasi atau penanaman modal, diperlukan perhitungan yang matang untuk dapat mengetahui apakah investasi tersebut layak dilakukan atau tidak. Perhitungan kelayakan investasi dapat dikatakan cukup kompleks karena banyak faktor yang harus diperhitungkan sehingga biasanya perhitungan kelayakan investasi akan memakan waktu yang cukup lama. Pada departemen Teknik Industri Universitas Diponegoro, kelayakan investasi dipelajari pada mata kuliah Analisis dan Perancangan Perusahaan, khususnya investasi dalam perusahaan manufaktur. Mengingat perhitungan kelayakan dapat dikatakan cukup kompleks, maka diperlukan suatu aplikasi untuk membantu calon pelaku investasi untuk menemukan apakah investasi tersebut layak atau tidak untuk dilakukan. Pembuatan aplikasi dilakukan dengan menggunakan visual basic for application (VBA) yang terdapat dalam aplikasi ms excel dan menggunakan metode waterfall sebagai metode perancangannya. Dengan adanya aplikasi ini, diharapkan perhitungan kelayakan investasi dapat dilakukan dengan lebih cepat dan akurat.*

**Kata kunci:** *Aplikasi, Analisis Kelayakan Investasi, VBA Excel, Waterfall Method*

#### **Abstract**

*Economic growth continues to occur anywhere and anytime. Economic growth can be caused by population, capital goods, land area and natural wealth, technological developments, and many other factors. Investment is one of the triggers for economic development because investment will increase the production process which will have an impact on household consumption. In making an investment or investment, careful calculations are needed to be able to find out whether the investment is feasible or not. The calculation of investment feasibility can be said to be quite complex because there are many factors that must be taken into account so that usually the calculation of investment feasibility will take quite a long time. In the Department of Industrial Engineering, Diponegoro University, investment feasibility is studied in the Company Analysis and Design course, especially investment in manufacturing companies. Considering that the feasibility calculation can be said to be quite complex, an application is needed to help potential investors to find out whether the investment is feasible or not. Making the application is done using Visual Basic for Application (VBA) contained in the MS Excel application and using the waterfall method as the design method. With this application, it is hoped that the calculation of investment feasibility can be done more quickly and accurately.*

**Keywords:** *Application, Feasibility Study, VBA Excel, Waterfall Method*

## **1. Pendahuluan**

Di zaman yang modern ini, investasi sudah menjadi kegiatan yang sangat marak dilakukan oleh hampir semua orang. Investasi adalah suatu penanaman modal dalam sebuah kegiatan yang memiliki periode relatif panjang dalam berbagai bidang usaha. Penanaman modal tersebut berupa proyek tertentu yang bersifat fisik atau non fisik (Kasmir & Jakfar, 2012). Kebayakan orang melakukan investasi untuk mengembangkan aset dan mendapatkan keuntungan. Investasi juga dilakukan untuk melindungi aset dari penurunan nilai akibat inflasi. Industri furnitur memainkan peran penting bagi perekonomian Indonesia.

Seiring berjalannya waktu, pasar investasi juga turut berkembang. Menurut Kementerian Investasi/Badan Koordinasi Penanaman Modal penanaman modal pada bulan juli hingga september 2021 mencapai angka 113,456 miliar rupiah, pada bulan oktober hingga desember 2021 mencapai angka 119,337 miliar rupiah, dan pada bulan januari hingga maret 2022 investasi dalam negeri di indonesia mencapai angka 135,181 miliar rupiah (BKPM, 2022). Dari data ini dapat diketahui bahwa investasi di indonesia terus meningkat.

Perhitungan kelayakan investasi tentu tidak mudah dan banyak sekali aspek yang perlu diperhatikan. Jika perhitungan investasi dilakukan secara manual menggunakan ms excel atau alat bantu sejenisnya, tentu akan memakan waktu yang sangat lama, mengingat banyaknya aspek yang harus dipertimbangkan dalam perhitungan kelayakan investasi, oleh sebab itu, dibutuhkan alat bantu untuk melakukan analisis kelayakan investasi.

Teknik Industri Universitas Diponegoro juga menggunakan analisis kelayakan pada salah satu mata kuliahnya. Analisis kelayakan investasi dipelajari pada mata kuliah Analisis dan Perancangan Perusahaan. Mata kuliah Analisa dan Perancangan Perusahaan adalah mata kuliah yang memberikan konsep pengembangan bisnis, metodologi analisis kelayakan usaha, analisis aspek-aspek usaha yang berupa analisis pasar, perencanaan produk, perencanaan kapasitas, pemilihan lokasi, perancangan proses dan tata letak fasilitas produksi, perencanaan organisasi dan tenaga kerja, aspek lingkungan, dan evaluasi kelayakan investasi.

Pada mata kuliah analisis dan perancangan perusahaan di Teknik Industri Universitas Diponegoro, analisis kelayakan berfokus pada perencanaan industri manufaktur. Proses perhitungan kelayakan usaha yang dilakukan pada mata kuliah analisis dan perancangan perusahaan di Teknik Industri Universitas Diponegoro terdiri dari beberapa aspek, diantaranya adalah aspek pasar, aspek teknis dan operasi, aspek legal dan aspek lingkungan, dan yang terakhir adalah aspek finansial. Perhitungan analisis finansial merupakan rekapitulasi dari setiap aspek diatas dan disatukan sehingga perhitungan analisis finansial dapat dikatakan cukup rumit dan sering terjadi human error dalam pelaksanaannya. Pada aspek finansial dibutuhkan alat bantu perhitungan berupa aplikasi analisis finansial yang selanjutnya akan disebut aplikasi APP 2.0 agar perhitungan aspek finansial dapat dilakukan dengan lebih akurat.

Pengembangan aplikasi dilakukan dengan metode Waterfall yang merupakan salah satu siklus hidup klasik (Classic life cycle). Metode Waterfall dikenal sebagai metode yang menggambarkan pendekatan yang sistematis dan berurutan dalam pengembangan software mulai dari spesifikasi kebutuhan pengguna, perencanaan, permodelan, konstruksi, penyerahan sistem, hingga perawatan sistem. Menurut Pressman Model Waterfall merupakan suatu model pengembangan secara sekuensial. Model Waterfall bersifat sistematis dan berurutan dalam membangun sebuah perangkat lunak (Pressman, 2015). Kemudian metode tersebut akan diaplikasikan dengan menggunakan aplikasi Ms Excel dimana aplikasi ini merupakan aplikasi pengolahan data yang bisa digunakan juga sebagai aplikasi penyimpan data, serta menggunakan bahasa pemrograman VBA atau Visual Basic for Application yang sudah tersedia dalam Ms Excel. Tahap terakhir dari penelitian ini adalah pengujian aplikasi yang sudah dibangun sebelumnya. Pengujian aplikasi didasarkan dengan usability study dimana dari uji ini akan didapatkan apakah aplikasi layak digunakan atau tidak.

Dari permasalahan yang telah dipaparkan, penelitian ini ditujukan untuk menjawab dan menyelesaikan permasalahan yang ada. Penelitian ini dilakukan untuk mempermudah proses pengerjaan analisis finansial yang dilakukan dalam mata kuliah Analisa Perancangan Perusahaan dengan menyediakan sebuah aplikasi yang lebih user friendly sehingga kesalahan yang dilakukan user dapat berkurang dan alur pengerjaan analisis finansial dapat dengan mudah dipahami oleh mahasiswa. Aplikasi yang dirancang akan disebut sebagai aplikasi APP 2.0.

## **2. Tinjauan Pustaka**

## **2.1** *Feasibility Study* **(Studi Kelayakan)**

Studi kelayakan adalah suatu kegiatan untuk mengetahui secara menyeluruh dan mendalam mengenai layak atau tidaknya suatu kegiatan investasi atau usaha. Usaha atau investasi dapat dikatakan layak jika aspek-aspek ekonomi yang digunakan dalam usaha, bisnis, atau investasi sebanding dengan timbal balik atau pengembalian yang didapatkan dalam jangka waktu tertentu setelah dilakukannya investasi, usaha, atau bisnis (Garrison & Ray, 2009). Dalam melakukan studi kelayakan, terdapat beberapa langkah yang harus dilakukan yaitu penemuan ide, penelitian, evaluasi, penentuan investasi, rencana pelaksanaan, dan pelaksanaan.

Studi kelayakan usaha memiliki beberapa aspek yang dapat digunakan untuk membantu peneliti melakukan studi kelayakan usaha. Berikut adalah aspek-aspek yang terdapat dalam studi kelayan (Suwinto, 2011):

- Aspek industri
- Aspek pasar
- Aspek pemasaran
- Aspek keuangan
- Aspek manajemen
- Aspek produksi
- Aspek sumber daya manusia
- Aspek lingkungan
- Aspek hukum dan yuridis

Dalam perusahaan, komponen biaya dikelompokkan menjadi dua jenis yaitu biaya produksi dan biaya non produksi. Sistem pengelompokan biaya ini dilakukan agar perhitungan kelayakan dapat dilakukan dengan lebih mudah karena biaya sudah terbagi dengan jelas.

Biaya produksi adalah salah satu biaya dalam perusahaan yang berhubungan dengan produksi atau pembuatan produk dan penyediaan jasa (Hansen & Mowen, 2009). Perusahaan tidak dapat menghindari biaya produksi karena biaya produksi digunakan dalam pengolahan bahan baku untuk menghasilkan produk yang dijual perusahaan, dengan kata lain, biaya produksi adalah suatu biaya yang harus dikeluarkan perusahaan untuk menjalankan operasinya.

Pada perusahaan manufaktur, biaya produksi adalah salah satu biaya yang akan menentukan harga jual produk. Beberapa biaya yang dibebankan ke barang atau produk jadi adalah biaya bahan langsung termasuk produksi, tenaga kerja langsung, dan overhead (Hansen & Mowen, 2009).

Biaya non produksi adalah seluruh biaya yang dikeluarkan perusahaan yang tidak menjadi bagian dari biaya produksi. Biaya non produksi biasanya berkaitan dengan desain, biaya pengembangan, biaya distribusi, biaya layanan pelanggan, dan biaya administrasi umum. Biaya non produksi juga dapat berbeda sesuai dengan jenis usaha yang dilakukan oleh perusahaan. Pada umumnya, biaya non produksi terbagi menjadi biaya penjualan dan biaya administrasi (Hansen & Mowen, 2009).

## **2.2 Analisis Finansial**

Analisis finansial adalah suatu bagian dari studi kelayakan bisnis yang digunakan untuk menentukan apakah investasi dapat dikatakan layak atau tidak. Analisis finansial adalah suatu analisis yang biasanya dilakukan oleh perencana bisnis dan investor untuk mengetahui dan meyakinkan dirinya dan orang lain bahwa investasi atau bisnis dapat dilakukan dan akan memperoleh keuntungan. Analisis finansial akan membandingkan antara biaya yang dibutuhkan oleh usaha atau investasi dengan manfaat yang akan didapatkan dari usaha atau investasi. Kesimpulan dari analisis finansial akan digunakan untuk menentukan apakah suatu bisnis akan memberikan keuntungan selama umur bisnis

atau tidak sehingga dapat diketahui apakah bisnis atau investasi layak dijalankan (Suswarsono, 2000).

## **2.2.1 Break Even Point (BEP)**

Break Even Point merupakan suatu titik impas atau kondisi dimana modal yang sebelumnya terpakai atau di investasikan mencapai titik pengembaliannya, atau bisa juga disebut sebagai titik balik modal. Break Even Point juga dapat disebut sebagai titik dimana pendapatan dari usaha atau investasi sama persis dengan total biaya yang dikeluarkan oleh usaha atau titik dimana perusahaan berhenti menderita kerugian dan perusahaan masuk ke fase pengumpulan keuntungan (NISP, 2021).

## **2.2.2 Net Present Value (NPV)**

Net present value atau NPV merupakan suatu alat atau indikator yang digunakan untuk mengetahui bagaimana perkiraan nilai dari suatu investasi saat ini dari perkiraan pembayaran di masa depan. NPV dapat diketahui dengan cara membandingkan perkiraan nilai yang ada pada saat ini dari arus kas yang masuk, dengan perkiraan nilai yang ada pada saat ini dari arus kas yang keluar selama periode terkait. Perhitungan NPV dapat digunakan untuk menemukan nilai waktu uang dan juga dapat berfungsi sebagai indikator pembanding antar beberapa investasi yang akan dilakukan. Nilai dari net present value dipengaruhi oleh nilai diskonto yang digunakan dalam investasi. Nilai diskonto dapat diturunkan dari modal yang digunakan untuk melakukan investasi. Jika nilai dari NPV yang didapatkan adalah negatif, maka proyek atau investasi tersebut tidak layak dilakukan dan harus dihindari (Horngren, Sundem, Burgstahler, & Schatzberg, 2014).

## **2.2.3 Internal Rate of Return (IRR)**

Internal rate of return adalah nilai yang menggambarkan seberapa besar tingkat diskonto yang diperlukan dalam investasi untuk membuat NPV atau nilai sekarang bersih menjadi sama dengan nol. Usaha atau investasi akan semakin layak dilakukan jika usaha atau investasi tersebut memiliki nilai IRR atau pengembalian internal yang tinggi, namun investor atau pelaku usaha harus waspada juga apabila nilai IRR yang ada terlalu tinggi dan tidak masuk akal (Horngren, Sundem, Burgstahler, & Schatzberg, 2014).

## **2.2.4 Payback Period (PP)**

Payback period dapat disebut juga sebagai alat yang digunakan untuk mengetahui dimana titik impas atau titik dimana biaya yang dikeluarkan untuk melakukan investasi kembali pulih atau balik modal. Investasi dianggap semakin baik dan menarik jika waktu pengembalian modal yang diberikan semakin pendek (Horngren, Sundem, Burgstahler, & Schatzberg, 2014).

#### **2.3 Aplikasi**

Menurut Syani dan Werstantia, aplikasi adalah kumpulan dari kode atau komando yang dijalankan oleh sistem yang bisa diubah dan dijalankan sesuai perintah, aplikasi juga bisa disebut sebagai perangkat lunak (Syani & Werstantia, 2018). Selain itu menurut Sari, aplikasi adalah sebuah perangkat lunak yang dapat digunakan untuk membantu manusia atau pengguna untuk melakukan aktivitasnya, khususnya aktivitas yang menggunakan komputer untuk menyelesaikannya (Sari, 2017).

Alat-alat perancangan aplikasi adalah media yang digunakan untuk membantu perancang aplikasi untuk dapat lebih mudah menggambarkan dan membuat aplikasi. Semakin detail rancangan aplikasi maka proses pembuatan aplikasi akan semakin mudah. Alat perancangan aplikasi ini juga digunakan untuk membantu di dalam memahami dan mengevaluasi aplikasi.

#### **2.3.1 Domain Class Diagram**

Domain class diagram adalah suatu alat perancangan aplikasi yang berupa diagram dan berguna untuk menggambarkan kelas, komponen dalam kelas, dan hubungan yang terjadi antar kelas yang ada. Domain class diagram memberikan gambaran tentang sistem dengan menggambarkan objek dan kelas di dalam sistem dan hubungan diantara mereka (Satzinger, Jackson, & Burd, 2012).

#### **2.3.2 Use Case Diagram**

Use case diagram adalah salah satu alat yang dapat digunakan untuk melakukan perancangan aplikasi. Use case akan memberikan gambaran mengenai interaksi yang terjadi antara sistem atau aplikasi dengan lingkungannya. Use case juga digunakan untuk menggambarkan kegiatan-kegiatan yang dapat dilakukan oleh pengguna di dalam sebuah aplikasi atau sistem informasi (Satzinger, Jackson, & Burd, 2012).

#### **2.3.3 Workflow Diagram**

Workflow diagram adalah salah satu alat yang digunakan untuk melakukan perancangan aplikasi. Workflow diagram berisi informasi mengenai alur kerja dari aplikasi yang akan dikembangkan. Diagram ini menjelaskan alur kerja aplikasi pada tingkat yang paling umum yang akan dijadikan dasar pembuatan diagram tingkat lanjut atau pada tingkatan yang lebih khusus (Satzinger, Jackson, & Burd, 2012). Dalam pembuatan aplikasi atau sistem informasi, workflow diagram digunakan untuk mendetailkan use case diagram, sehingga antara use case diagram dan workflow diagram harus saling berhubungan.

#### **2.4** *Waterfall Method*

Metode waterfall merupakan suatu metode pengembangan aplikasi yang sudah cukup tua namun banyak digunakan untuk perancangan aplikasi sederhana. Metode ini adalah salah satu model pengembangan sistem informasi atau aplikasi yang memiliki susunan dan tahapan kerja yang jelas. Tiap tahapan yang ada pada metode waterfall harus dikerjakan satu per satu sehingga pengerjaan pada masing masing tahapan dapat dilaksanakan dengan maksimal karena tidak ada pengerjaan bersamaan antara beberapa tahap. Salah satu kekurangan dari metode waterfall adalah metode ini cenderung tidak fleksibel karena tidak ada pengerjaan paralel yang dilakukan dalam implementasi aplikasi atau sistem informasi (Arifin & Nofri, 2020).

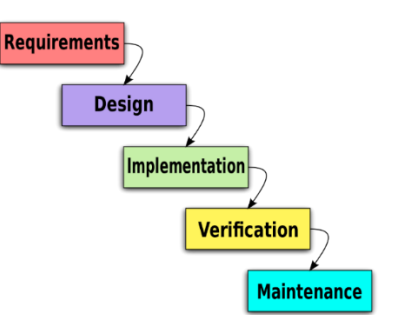

Gambar 1. Tahapan Metode Waterfall

#### **2.5** *Usability Test*

Menurut Jacob Nielsen, Usability adalah suatu indikator untuk mengetahui bagaimana dan berapa kualitas pengalaman pengguna saat pengguna menggunakan produk, sistem, aplikasi atau perangkat lunak, teknologi, maupun alat-alat lainnya yang digunakan oleh pengguna (Nielsen, 1999). Menurut International Organization for Standarization (ISO), Usability memiliki arti sebagai suatu tingkatan atau nilai minimum bagi produk agar produk dapat digunakan dengan efektif dan efisien sesuai dengan fungsi dan tujuan dibuatnya produk.

Usability Testing merupakan suatu media atau metode yang dapat digunakan untuk mengetahui tingkat kepuasan pengguna atau user experience dari suatu produk yang dapat berupa barang, teknologi, aplikasi, sistem informasi, dan lain sebagainya. Pengujian ini biasa dilakukan kepada pelanggan atau pengguna yang sudah menggunakan produk yang diujikan. (Handayani, 2021).

Unmoderated Remote Usability Testing adalah salah satu metode usability test dimana penguji tidak diawasi atau tidak dilakukan monitoring terhadap penguji. Penguji mengerjakan tugasnya sesuai dengan kemampuan masing masing, waktunya masing masing, dan lokasi mereka masing masing.

#### **2.6 Skala Likert**

Skala pengukuran merupakan indikator yang digunakan untuk menentukan batas antar nilai yang ada dalam suatu pengukuran atau alat ukur. Skala pengukuran yang ada saat sudah merupakan kesepakatan dari berbagai pihak. Alat ukur yang memiliki skala pengukuran yang sudah disepakati dapat menghasilkan data kuantitatif yang dapat diolah lebih lanjut dengan analisa dan perhitungan tertentu (Sugiyono, 2019).

Skala likert merupakan salah satu skala yang sudah disetujui oleh berbagai pihak dan berfungsi untuk mengukur bagaimana sikap, pendapat, dan persepsi seorang atau kelompok tentang suatu hal (Sugiyono, 2019).

**Tabel 1.** Skala Likert

| Jawaban             | <b>Bobot</b> |
|---------------------|--------------|
| Sangat Setuju       |              |
| Setuju              |              |
| Kurang Setuju       |              |
| Tidak Setuju        |              |
| Sangat Tidak Setuju |              |

#### **3. Metode Penelitian**

# **3.1 Objek Penelitian**

Subjek dalam penelitian ini adalah Mahasiswa Departemen Teknik Industri Universitas Diponegoro yang sudah atau sedang mengambil mata kuliah Analisis dan Perancangan Perusahaan dan dosen yang terlibat dalam mata kuliah yang bersangkutan. Objek dalam penelitian ini adalah mata kuliah Analisis dan Perancangan Perusahaan, dengan spesifikasi pada tahapan Analisis Finansial.

#### **3.2 Alur Penelitian**

Dasar dari alur penelitian ini adalah metode Waterfall. Alur penelitian dapat dilihat pada gambar berikut

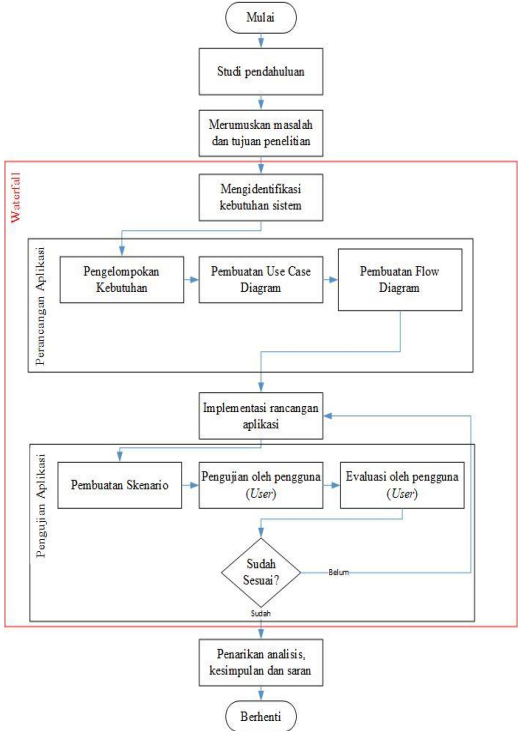

**Gambar 2.** Aliran Tahap Penelitian

#### **3.3 Tahapan Penelitian**

Penelitian ini dimulai dengan tahap studi pendahuluan. Tahap ini dilakukan dengan melakukan dua kegiatan yaitu mengumpulkan landasan teori dan melakukan wawancara. Kegiatan pengumpulan landasan teori dilakukan dengan tujuan untuk memahami konsep mengenai tema perancangan aplikasi dan alur analisis finansial. Kegiatan pengumpulan data latar belakang dilakukan dengan cara wawancara kepada mahasiswa yang sudah atau sedang mengambil mata kuliah APP yaitu pada mahasiswa Departemen Teknik Industri Universitas Diponegoro angkatan 2018 pada bulan Januari tahun 2022.

Tahap selanjutnya adalah tahap perumusan masalah dan penetapan tujuan penelitian. Perumusan masalah merupakan sebuah tahapan dasar dalam pelaksanaan penelitian yang berupa pertanyaan untuk mencari jawaban lewat pengumpulan data dan penelitian. Permasalahan yang dibahas dalam penelitian ini adalah bagaimana merancang sebuah aplikasi untuk mendukung proses Analisis Finansial dalam mata kuliah Analisa Perancangan Perusahaan.

Setelah tahap perumusan masalah dan penetapan tujuan penelitian, penelitian dilanjutkan dengan mengidentifikasi kebutuhan aplikasi. Tahap mengidentifikasi kebutuhan sistem ini terdiri dari identifikasi kelebihan dan kekurangan proses Analisis Finansial yang selama ini berlangsung menggunakan wawancara yang dilakukan kepada mahasiswa Teknik Industri Universitas Diponegoro angkatan 2018 dan dosen pengampu yaitu Dr. Ratna Purwaningsih, ST., MT., IPM. Setelah dilakukan wawancara, tahap ini akan dilanjutkan dengan pembuatan tabel perbandingan kelebihan dan kekurangan antara pengerjaan studi kelayakan usaha menggunakan APP 1.0 atau menggunakan template excel dan pengerjaan studi kelayakan usaha jika dilakukan menggunakan aplikasi berdasarkan hasil wawancara yang dilakukan sehingga didapatkan kebutuhan utama yang diperlukan dalam sistem.

Identifikasi kebutuhan aplikasi APP 2.0 juga dilakukan dengan mengidentifikasi alur pengerjaan studi kelayakan usaha yang sebelumnya dilakukan menggunakan template excel APP 1.0. Struktur aplikasi APP 2.0 akan menyesuaikan proses studi kelayakan usaha yang digunakan dalam mata kuliah Analisis dan Perancangan Perusahaan.

Setelah melakukan identifikasi kebutuhan aplikasi, selanjutnya adalah melakukan perancangan aplikasi dan implementasi dari rancangan aplikasi. Proses perancangan aplikasi APP 2.0 dimulai dari penggambaran kebutuhan yang telah diidentifikasi dalam bentuk tabel. Selanjutnya rancangan aplikasi akan digambarkan menggunakan alat bantu berupa Domain Class Diagram, Use Case Diagram dan Flow Diagram dimana alat bantu tersebut akan menjadi dasar implementasai rancangan aplikasi. Pembuatan alat bantu tersebut dilakukan menggunakan aplikasi Microsoft Visio.

Implementasi rancangan aplikasi merupakan tujuan kedua dari penelitian ini. Proses pembuatan aplikasi APP 2.0 pada mata kuliah Analisa Perancangan Perusahaan akan dijawab pada tahap

ini. Proses implementasi aplikasi ini berkaitan dengan perancangan yang sudah dilakukan pada tahap sebelumnya. Setelah alat bantu perancangan sudah dipastikan benar, maka alat bantu perancangan tersebut akan dijadikan dasar sebagai pembuatan aplikasi APP 2.0. Implementasi rancangan aplikasi ini dilakukan dengan menggunakan Ms Excel dan bahasa pemrograman Visual Basic for Application.

Tahap berikutnya dalam penelitian ini adalah tahap pengujian aplikasi. Pengujian aplikasi APP 2.0 yang sudah diimplementasikan dilakukan dengan metode Usability Testing. Metode ini merupakan tehnik pengujian tanpa mengetahui alur/proses/struktur/desain dari program. Secara umum, penguji akan berinteraksi langsung dengan antar muka program kemudian memasukkan berbagai macam input dan mengevaluasi output tanpa mengetahui bagaimana input tersebut akan dioleh. Pengujian ini dilakukan oleh beberapa user yang dipilih untuk melakukan pengujian, dalam kasus ini adalah mahasiswa teknik industri Universitas Diponegoro angkatan 2018 yang sudah lulus mata kuliah APP. Teknik pengujian Usability Testing dilakukan dengan cara membuat sebuah studi kasus, selanjutnya pengguna akan melakukan uji aplikasi APP 2.0 berdasarkan skenario yang ada. Pengujian ini juga didasarkan pada Success Metric yang disusun untuk mengetahui bagian mana saja yang dianggap sulit untuk dipakai oleh pengguna dan untuk memperoleh penilaian untuk mengetahui apakah aplikasi sudah layak atau belum. Metode usability test yang digunakan adalah unmoderated remote usability testing dimana pengujian dilakukan tanpa pengawasan langsung oleh pihak perancang aplikasi APP 2.0. Hal ini dilakukan karena pengerjaan analisis kelayakan usaha membutuhkan waktu yang cukup panjang dan tidak dapat diselesaikan dalam satu hari dan juga mempertimbangkan aktivitas penguji yang merupakan mahasiswa aktif.

Success metric yang digunakan dalam penelitian ini berdasar pada skala likert yang biasanya digunakan dalam riset berupa survei dan memberikan pertanyaan kepada responden, dalam penelitian ini adalah pengguna aplikasi APP 2.0, dimana jawaban dari pertanyaan tersebut terdiri dari tingkatan yang dapat dipilih, seperti yang ditunjukkan pada tabel di bawah ini.

**Tabel 2.** Skor Sucess Metric

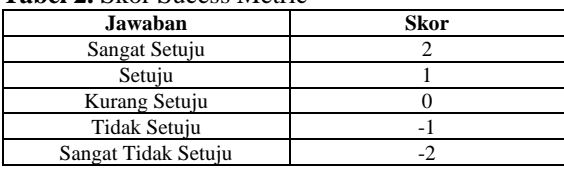

Total nilai yang didapatkan dari pengumpulan data akan diolah menjadi persentase dengan cara membagi nilai total yang didapatkan indikator dengan skor tertinggi dari indikator terkait. Hasil dari pengolahan akan menentukan kategori yang diperoleh indikator terkait. Berikut adalah pembagian kategori pengolahan data.

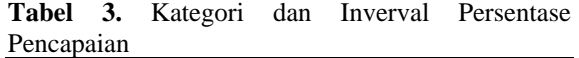

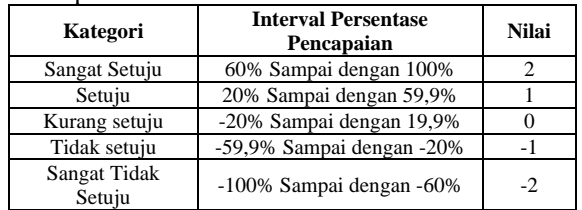

Tahap terakhir dalam penelitian ini adalah penarikan kesimpulan dan saran. Setelah aplikasi APP 2.0 yang dibuat dinyatakan lolos pengujian, langkah terakhir yang dilakukan adalah penarikan simpulan sesuai tujuan penelitian yang sudah ditetapkan. Selain kesimpulan, diberikan juga saran untuk penelitian selanjutnya yang berkaitan dengan penelitian ini.

## **4. Identifikasi Kebutuhan Aplikasi 4.1 Kondisi Saat Ini**

Saat ini, perhitungan analisis kelayakan usaha yang dilakukan pada mata kuliah Analisis dan Perancangan Perusahaan yang sedang berjalan masih menggunakan APP 1.0 atau pengerjaan menggunakan template excel sehingga masih sering terjadi kesalahan dalam memasukkan data dan pembuatan rumus dalam perhitungan. Untuk mengetahui permasalahan yang terjadi, maka dilakukan wawancara kepada mahasiswa yang melakukan perhitungan analisis kelayakan menggunakan APP 1.0 menggunakan template ms excel. Berdasarkan studi pendahuluan, didapatkan beberapa kondisi yang terjadi saat ini. Berikut adalah tabel yang menunjukkan kondisi yang sedang berialan.

**Tabel 4.** Hasil Studi Pendahuluan

| No                                             | Permasalahan                                       |  |  |  |  |  |  |
|------------------------------------------------|----------------------------------------------------|--|--|--|--|--|--|
|                                                | Belum ada aplikasi yang dapat digunakan untuk      |  |  |  |  |  |  |
| melakukan perhitungan analisis kelayakan usaha |                                                    |  |  |  |  |  |  |
| dengan cepat dan akurat.                       |                                                    |  |  |  |  |  |  |
|                                                | Sering terjadi kesalahan dalam input dalam         |  |  |  |  |  |  |
| 2                                              | perhitungan sehingga beberapa kali harus melakukan |  |  |  |  |  |  |
|                                                | pengecekan ulang data dan rumus.                   |  |  |  |  |  |  |
| 3                                              | Tampilan kurang menarik dan tampilan data terlalu  |  |  |  |  |  |  |
|                                                | banyak.                                            |  |  |  |  |  |  |
|                                                | Data belum terhubung satu sama lain sehingga harus |  |  |  |  |  |  |
|                                                | memasukkan data berulang.                          |  |  |  |  |  |  |

# **4.2 Analisis Kebutuhan**

## **4.2.1 Kebutuhan Fungsional**

Kebutuhan fungsional dalam penelitian ini berasal dari kebutuhan user yang terlibat dalam mata kuliah analisa perancangan perusahaan. User yang terlibat antara lain adalah dosen pengampu mata kuliah yaitu Dr Ratna Purwaningsih S.T., M.T., dan mahasiswa teknik industri universitas diponegoro. Berikut peran user terkait dalam mata kuliah analisa perancangan perusahaan.

**Tabel 5** Peran Users

| <b>Users</b> | Peran                                                                                                    |  |  |  |
|--------------|----------------------------------------------------------------------------------------------------|--|--|--|
| Dosen        | berperan sebagai pembimbing,<br>Dosen<br>perencana, fasilitator, dan evaluator dalam<br>mata kuliah. Salah satu contoh dari peran<br>dosen adalah melakukan pengecekan tugas<br>yang dikerjakan mahasiswa. |  |  |  |
| Mahasiswa    | Mahasiswa berperan sebagai penerima<br>materi mata kuliah dan mengerjakan tugas<br>tugas yang diberikan oleh dosen.                                                                                        |  |  |  |

Kebutuhan user didapatkan dari wawancara yang dilakukan terhadap enam narasumber yang terdiri dari satu dosen pengampu dan lima mahasiwa Teknik Indsutri Universitas Diponegoro. Berikut rangkuman kebutuhan user dari wawancara yang dilakukan sebelumnya.

#### **Tabel 6.** Kebutuhan Users

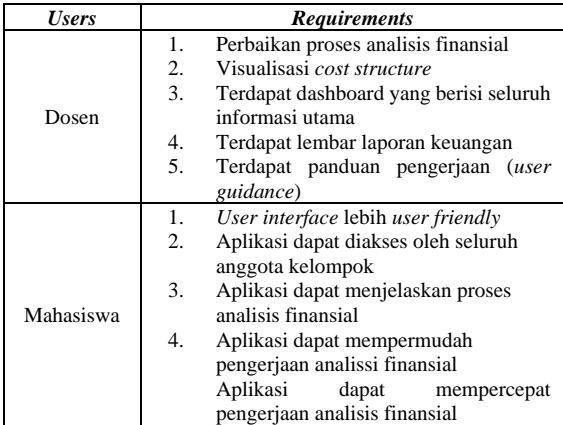

## **Tabel 7** Kebutuhan Komponen Aplikasi

#### **4.2.2 Kebutuhan Non Fungsional**

Kebutuhan non fungsional merupakan kebutuhan dari sebuah aplikasi yang menetapkan properti atau kualitas yang harus dimiliki oleh suatu aplikasi. Kebutuhan non fungsional juga dipakai untuk menandakan kelayakan kondisi dari suatu aplikasi yang digunakan agar aplikasi APP 2.0 dapat digunakan dengan baik.

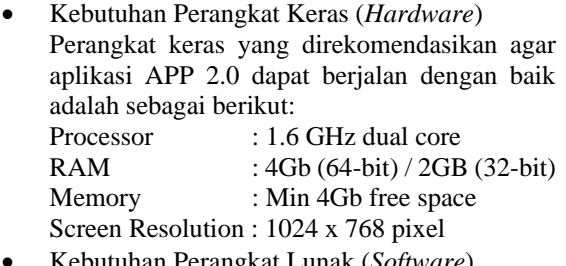

• Kebutuhan Perangkat Lunak (*Software*) Perangkat lunak yang direkomendasikan agar aplikasi APP 2.0 dapat berjalan dengan baik adalah sebagai berikut: : Windows, Mac OS<br>: Ms Excel Program Aplikasi Bahasa Pemrograman : Visual Basic

## **4.2.3 Kebutuhan Komponen Aplikasi**

Kebutuhan komponen aplikasi APP 2.0 didapatkan dari proses perhitungan analisis finansial yang sebelumnya dilakukan dengan menggunakan template ms excel APP 1.0. Selain didapatkan dari proses perhitungan analisis finansial terlebih dahulu, kebutuhan aplikasi APP 2.0 juga didapatkan melalui wawancara dengan dosen pengampu mata kuliah Analisis dan Perancangan Perusahaan. Komponen aplikasi terdiri dari input, proses, dan output. Berikut adalah daftar kebutuhan komponen aplikasi APP 2.0.

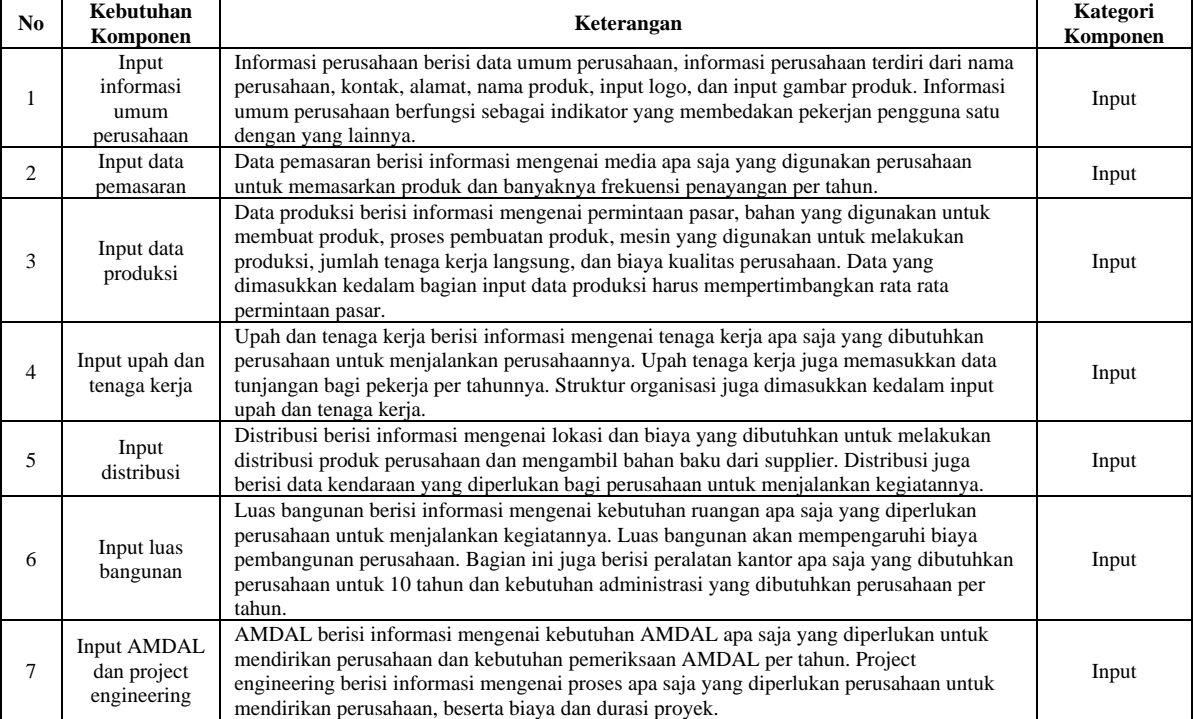

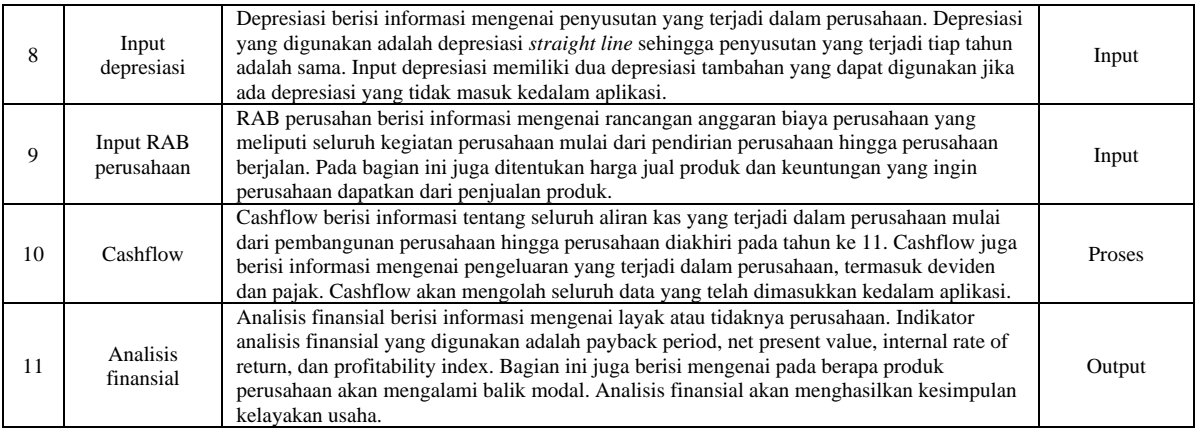

Proses perhitungan kelayakan usaha yang digunakan dalam aplikasi APP 2.0 berdasarkan pada buku Manajerial Accounting buku ke 2 dan disesuaikan dengan struktur perhitungan kelayakan usaha yang digunakan pada mata kuliah Analisis dan Perancangan Perusahaan. Berikut adalah flowchart perhitungan kelayakan usaha yang digunakan dalam aplikasi APP 2.0.

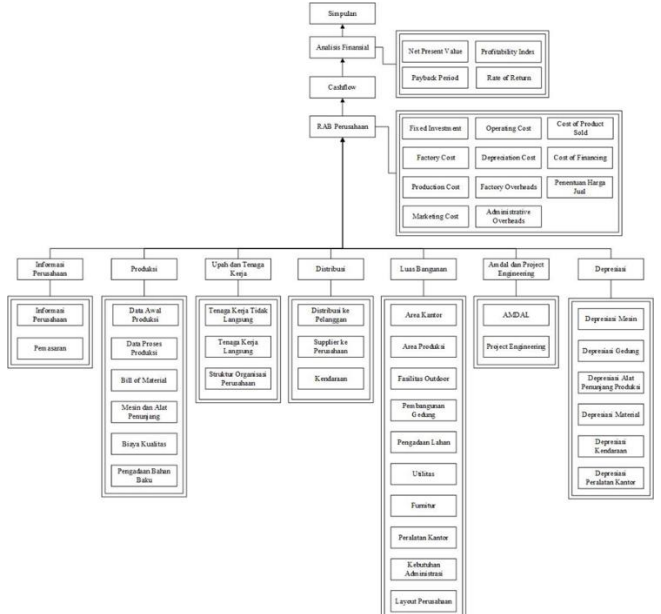

**Gambar 3.** Flowchart Analisis Kelayakan

## **5. Perancangan Aplikasi**

## **5.1 Domain Class Diagram**

Perancangan aplikasi dalam penelitian ini dimulai dengan pembuatan domain class diagram. Diagram ini akan menjelaskan hubungan antar objek yang ada dalam perhitungan kelayakan usaha kepada perancang aplikasi. Domain class diagram juga akan menunjukkan bagaimana tahapan analisis kelayakan usaha yang dilakukan dalam aplikasi. Berikut domain class diagram dari aplikasi yang akan dirancang.

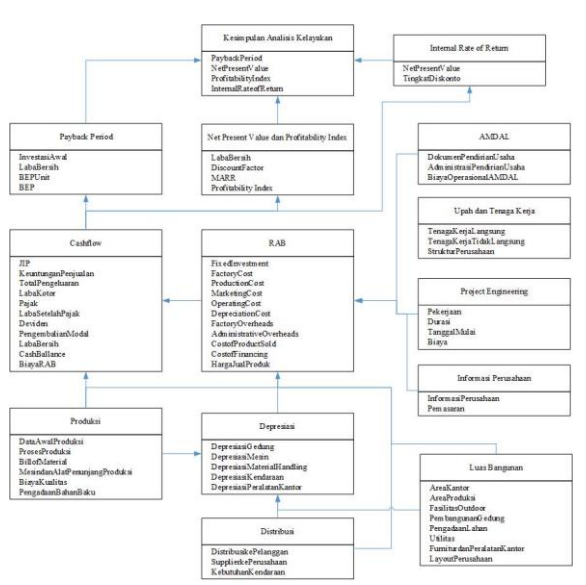

**Gambar 4.** Domain Class Diagram

#### **5.2 Use Case Diagram**

Identifikasi use case dilakukan agar pengembang dapat mengetahui apa saja kebutuhan dari aplikasi dan apa saja kegiatan yang dapat dilakukan oleh pengguna dalam aplikasi APP 2.0.

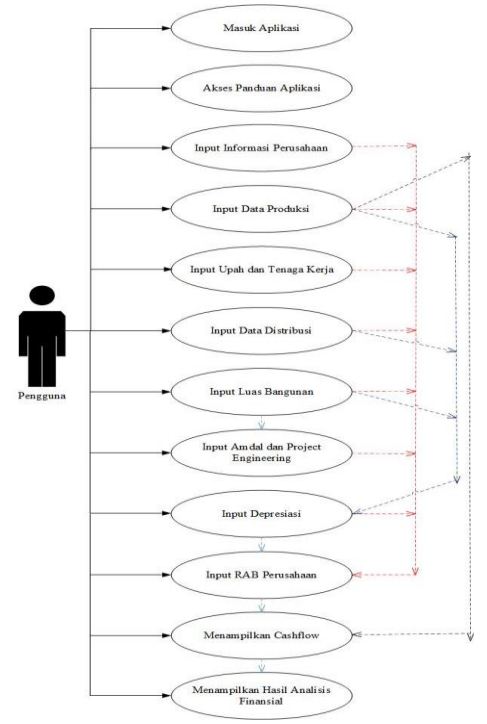

**Gambar 5.** Use Case Diagram

#### **5.3 Implementasi Aplikasi 5.3.1 Masuk Aplikasi**

Alur masuk aplikasi dimulai dari pengguna membuka file excel analisis kelayakan usaha. Sistem

akan menampilkan sheet pertama dalam file excel dimana pada sheet tersebut terdapat tombol untuk masuk ke aplikasi dan tombol untuk masuk ke panduan aplikasi.

a. Activity diagram

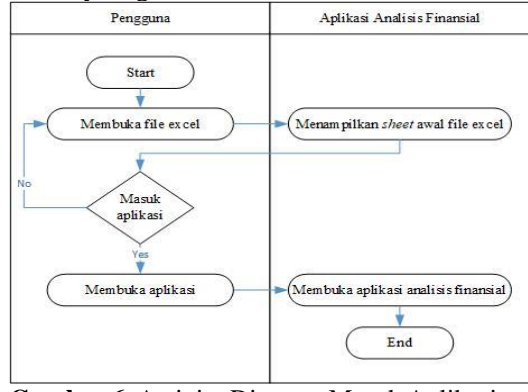

**Gambar 6.** Activity Diagram Masuk Aplikasi b. Desain layout

Bagian ini berisi informasi struktur aplikasi, tombol masuk ke aplikasi, tombol akses panduan aplikasi, dan lembar informasi tambahan yang dapat pengguna gunakan.

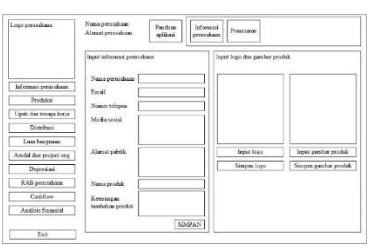

**Gambar 7.** Desain Tampilan Awal Aplikasi Tampilan ini akan secara otomatis muncul saat pengguna membuka file excel aplikasi. Pada bagian ini pengguna dapat memilih antara masuk ke aplikasi, melihat panduan, atau mengisi aspek pasar dari perusahaan.

c. Implementasi

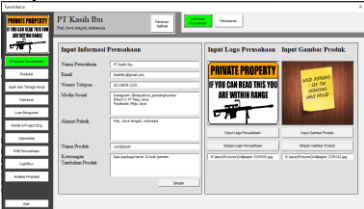

**Gambar 8.** Implementasi Tampilan Awal Aplikasi

## **5.3.2 Akses Panduan Aplikasi**

Panduan aplikasi dapat diakses oleh pengguna setelah masuk ke file excel. Untuk membuka panduan aplikasi, pengguna harus menekan tombol "panduan penggunaan aplikasi".

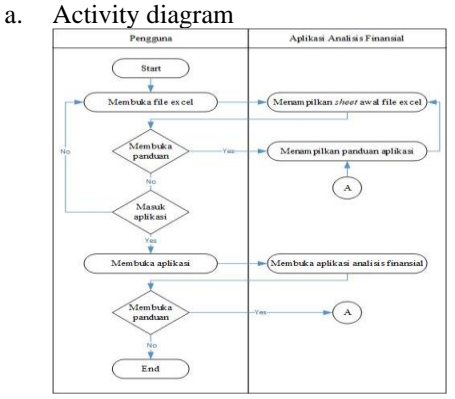

**Gambar 9.** Activity Diagram Aktivitas Panduan Aplikasi

b. Desain layout

Menu panduan aplikasi dapat diakses dengan menekan tombol "panduan aplikasi".

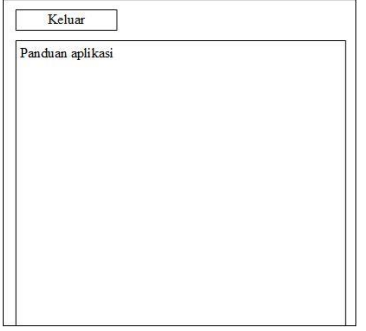

**Gambar 10.** Desain Layout Panduan Aplikasi

Pada halaman ini, pengguna dapat melihat panduan aplikasi dan dapat keluar dengan cara menekan tombol "keluar" yang terdapat dalam halaman.

c. Implementasi

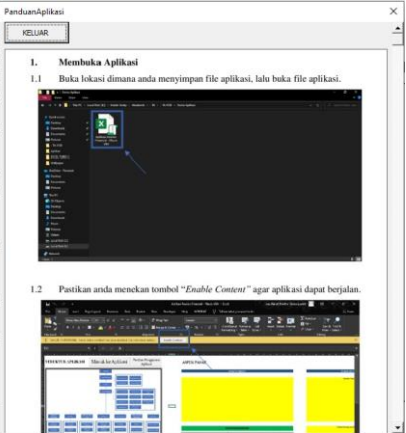

**Gambar 11.** Implementasi Panduan Aplikasi

#### **5.3.3 Input Informasi Perusahaan**

Tampilan awal aplikasi saat pertama kali membuka aplikasi adalah informasi perusahaan. Halaman ini memiliki sub menu informasi perusahaan dan biaya pemasaran.

a. Activity Diagram

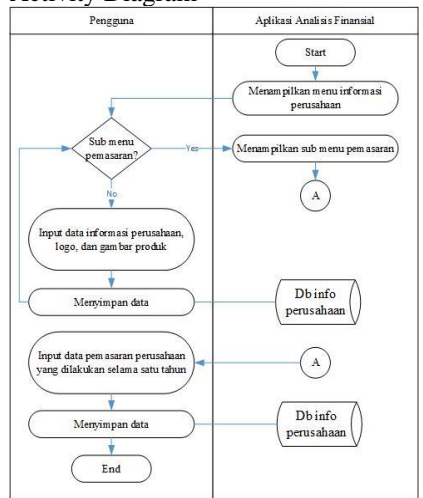

**Gambar 12.** Activity Diagram Input Informasi Perusahaan

b. Desain layout

Informasi perusahaan yang sudah dimasukkan ke dalam database akan tampil secara otomatis pada textbox informasi perusahaan.

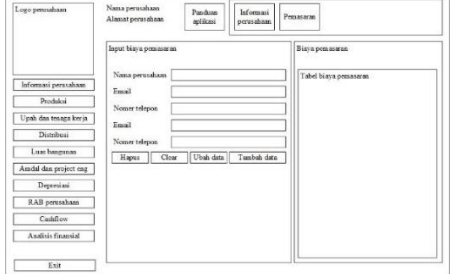

**Gambar 13.** Desain Layout Sub Menu Pemasaran

c. Implementasi

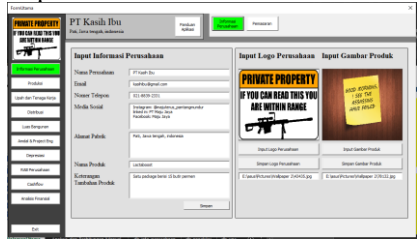

**Gambar 14.** Implementasi Input Informasi Perusahaan

#### **5.3.4 Data Produksi**

Menu data produksi memiliki beberapa sub menu yaitu data awal produksi, proses produksi dan BOM (Bill of material), mesin dan alat penunjang, biaya kualitas, input gambar BOM dan tampilan pengadaan bahan baku.

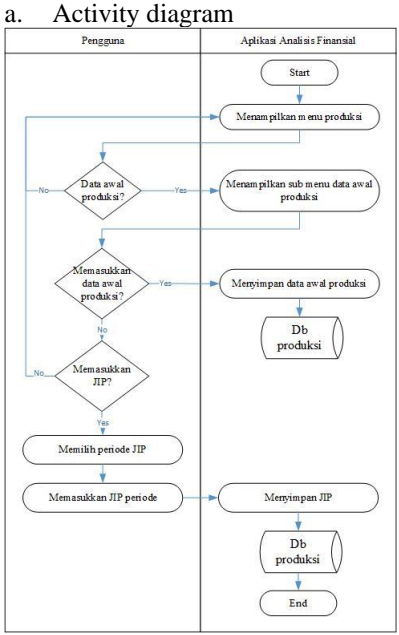

**Gambar 15.** Activity Diagram Input Data Awal Produksi

b. Desain layout

Pengguna dapat memasukkan data umum produksi seperti jam kerja per hari, hari kerja per bulan, hari kerja per tahun, dan lain sebagainya.

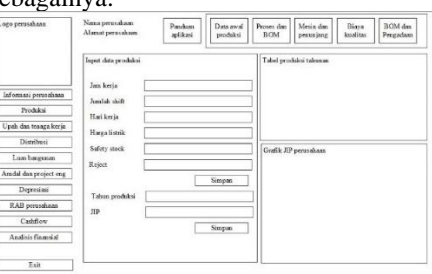

**Gambar 16.** Desain Layout Halaman Data Awal Produksi

c. Implementasi

| Económica<br><b>PRINSTE PROPERTY</b><br><b>IF YOU CAN SEE THIS TOO</b><br><b>GREATING MAKE</b> | PT Kasih Ibu<br>Pati Jana teach, indonesia          | Panduan<br><b>Antium</b>                       | <b>Sale Anne</b><br><b>Crack Inc.</b>                            | <b>Present Produksi</b><br>days \$134     | <b>Heat dat Alat</b><br>Fenerang                    | <b>Base Kuelter</b>                                 | <b>Input BOW dan</b><br><b>Innovation Sales Adec</b>             | $\mathbf{x}$ |
|------------------------------------------------------------------------------------------------|-----------------------------------------------------|------------------------------------------------|------------------------------------------------------------------|-------------------------------------------|-----------------------------------------------------|-----------------------------------------------------|------------------------------------------------------------------|--------------|
| wil<br>σ,<br><b>Informaci Perusahaan</b>                                                       | <b>Input Data Produksi</b><br>Jan keris per had     | □                                              | <b>Table</b><br>ls<br>Taburu D<br>lö<br>Tahun 1<br>lö<br>Tabun 2 | ×<br>800,000<br><b>PV-RV</b><br>880,800   | <b>Gallery</b> Street<br>80,000<br>AA.000<br>66,000 | <b>Ponduk Syriack</b><br>80,000<br>85,001<br>86,000 | TeleProduks.per Tahun   Produk<br>830,000<br>\$15,000<br>955,001 |              |
| <b>Produktion</b>                                                                              | <b>Justice date</b>                                 | ī                                              | lö<br><b>Table 1</b><br>Ιŏ<br>Tabun 4<br>lö<br>Tabon 5           | \$50,850<br>\$30,800<br>\$40,000          | 90,000<br>92,000<br>\$4,000                         | 99, 2011<br>\$3,000<br>\$4,000                      | 990,001<br>1,412,800<br>1,834,801                                |              |
| Jack dan Teraga tarta                                                                          | Hari keria per bulan<br>Hari keria per tahun        | $\overline{\phantom{a}}$<br>240                | lö<br>Tobon &<br>Ιō<br>Table 1<br>Ιö<br>Tabout A                 | <b>NOV RIVI</b><br>1,585,880<br>1,186,800 | SC NY<br><b>MALINE</b><br>115,000                   | <b>MARK</b><br>100.001<br>110,000                   | 1,856,804<br>1.955.801<br>1,210,800                              |              |
| <b>Continue</b><br>Los favores                                                                 | <b>Effective of substitute</b><br>Rivas Raik ow Kub | ×<br>0 Sampai 100<br>$\overline{a}$<br>543.145 | Ιö<br>Tahun 9<br>15<br><b>BATA BATA</b><br>$\epsilon]$           | 1,200,800<br>955,000                      | 120,000<br>95,300                                   | 126,000<br>95,381                                   | 1,330,800<br>1,890,000                                           | Δ            |
| <b>Andel &amp; Project Drg</b>                                                                 | Angual caliny stock<br>Angusi reject                | 0 Sawpai 100<br>ъ<br>0 Sampai 200<br>Ξ         | Lecon                                                            |                                           | TOTAL PRODUCE FER TAHUN                             |                                                     |                                                                  |              |
| Cromos<br><b>KAI Fe'usinan</b>                                                                 |                                                     | Green                                          | 1,200,000<br>Link on                                             |                                           |                                                     |                                                     |                                                                  |              |
| Cashfire                                                                                       | Tabas produksi<br>m                                 | <b>Pills fallum produksi</b><br>⊣              | <b>STATE</b><br><b>ATTACK</b>                                    |                                           |                                                     |                                                     |                                                                  |              |
| <b>Analyje Finanzial</b>                                                                       |                                                     | <b>Tanger</b>                                  | $\sim$<br>2000                                                   |                                           |                                                     |                                                     |                                                                  |              |
|                                                                                                |                                                     |                                                | ٠<br>Stock 1                                                     | Story 1                                   | Start Start<br>Stor F                               | Mar.<br>Stat 1                                      | Mart FAut<br>Story 1                                             |              |
| <b>Ball</b>                                                                                    |                                                     |                                                |                                                                  |                                           |                                                     |                                                     |                                                                  |              |

**Gambar 17.** Implementasi Halaman Data Awal Produksi

## **5.3.5 Upah dan Tenaga Kerja**

Pada menu ini terdapat beberapa sub menu yaitu tenaga kerja tidak langsung, tenaga kerja langsung, dan input struktur organisasi perusahaan.

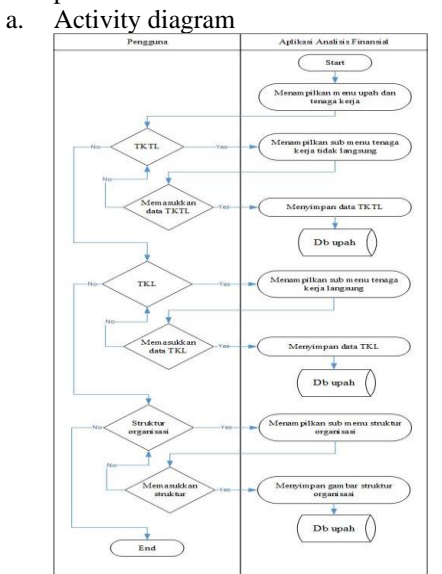

**Gambar 18.** Activity Diagram Input Upah dan Struktur Organisasi

b. Desain layout

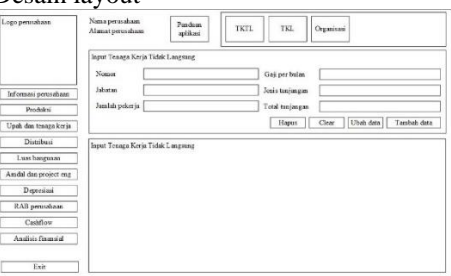

**Gambar 19.** Desain Layout Halaman Tenaga Kerja Tidak Langsung

c. Implementasi

| Foresthere<br><b>RAGILE PROPERTY</b><br>NO CAN REGISTRIES VON<br><b>UE ATTEN TANCE</b> | PT Kasih Ibu<br>Tenaga Kera<br>Fanduan<br>december<br><b>Sollter</b><br><b>Pat. Java tengah, indonesia</b>    | Tensoa Karia<br><b>Inner Groupsur</b><br><b>Consolidate Barcandonal</b><br>Lengaung                            |             |
|----------------------------------------------------------------------------------------|----------------------------------------------------------------------------------------------------|----------------------------------------------------------------------------------------------------|-------------|
| ٣Ľ<br>71                                                                               | Tenaga Keria Tidak Langsung 7                                                                                 |                                                                                                    |             |
| <b>Informaci Perusahaan</b>                                                            | Nomen<br>٠                                                                                                    | Gui per bulan                                                                                                  |             |
| <b>Doubles</b>                                                                         | Johnson                                                                                                    | Jesic trainers:                                                                                                |             |
|                                                                                        | <b>Jondah</b> nekeria                                                                                         | Total tunissims one taken                                                                                      |             |
| <b>Staff dark Terraga Kerka</b>                                                        |                                                                                                    |                                                                                                    |             |
|                                                                                        |                                                                                                    | One<br><b>United State</b><br><b>Hous Data</b>                                                                 | Toyota Park |
| Clebrhood                                                                              |                                                                                                    |                                                                                                    |             |
| <b>GAS ENGINEERS</b>                                                                   | <b>Pelveria</b><br><b>Mater</b><br>Call / Buker<br>sit c<br>s<br><b>By M. W. Mill Ave</b><br>Tarakh a Liberto | Jeria Tuniamoen<br>Telat Sustangen / Talhan<br><b>STATIS</b><br><b>EXECUTIVE AND IN</b><br><b>AN ANYS</b>      | 贮           |
|                                                                                        | Ó<br><b>TOL</b> 7<br><b>Tasak Department Prom</b><br>Ra7.000.000.00                                           | <b>Bir41, 750, 00</b><br><b>BAANS</b><br>full 200,000.00                                                       | ×.          |
| <b>Andal &amp; Instantifies</b>                                                        | ó<br>201.8<br>OuffTax<br>8x1.900.000.00                                                                       | 8x1+ 875.00<br>Brd. 800, 000.80<br>Animal                                                                      | t.          |
|                                                                                        | ö<br><b>Staff Fascuses</b><br>257.3<br>Ball-MW-085-85<br>TCL 30<br><b>Staff Accounting</b><br>Ra1.500,080.00  | 5x21.875.00<br>Built-ANN ANN-AIR<br><b>Bally Artist</b><br>6521, 676.00<br>Roll, 800, 000 Jill<br><b>ALANE</b> | w<br>ka)    |
| Depressed                                                                              | ö<br>ö<br>767, 11<br><b>Gulf Auto</b><br>8x1.500.000.00                                                       | \$471,826.00<br>\$45,000,000.00<br><b>An earth</b>                                                             | kg.         |
|                                                                                        | ló<br>TCL 12<br><b>Tocola Ceca/Sense Huna</b><br>Ra 7, 800, 080, 00                                           | <b>Bir41, 750.00</b><br>full-200,000.00<br><b>Bally Mary</b>                                                   | v.          |
|                                                                                        | 8x1.900.000.00<br>lö<br>TC5, 12<br><b>Clieff Centeral Affinit</b>                                             | 8x21.876.00<br>Bell, 800, 000 Att<br><b>BAANS</b>                                                              | t.          |
| <b>Ltd: he undrawn</b>                                                                 | TCS., 14<br><b>Staff Talent Academy</b><br>Bx1.500.000.00<br>lö                                               | <b>NATLAZE OF</b><br>Bull-800-000-RD<br><b>An earth</b>                                                        | ñ           |
|                                                                                        | ö<br>TCL 15<br>Kepsia Department Rage.<br>Ra7.000.000.00                                                      | Ro43, 750.00<br>Roll, 800, 000 JBI<br><b>AN ANNI</b>                                                           | kg.         |
| Cadillac                                                                               | $\circ$<br>TICK_16<br><b>Gulf Equipment</b><br>\$45,500,000.00                                                | \$471,876.00<br>\$45,000,000.00<br><b>An Anno</b>                                                              | k.          |
|                                                                                        | <b>TOM CANADIANS</b><br>$\circ$<br>705.15<br>Ra1.900.080.00<br>٠                                              | 5021,875.00<br>Rut. 800, 000.80<br><b>BAANS</b>                                                                | ×.          |
| <b>Analyje Financial</b>                                                               | lö<br>TCL_10<br><b>Kezula Departemen Sales</b><br>Ba7.800.080.00                                              | Bo43, 753.00<br>Bud, 800, 000 Jill<br><b>BAANS</b>                                                             | w           |
|                                                                                        | ö<br>103.39                                                                                                   | Ap-                                                                                                    | ٠           |
|                                                                                        | a                                                                                                    |                                                                                                    |             |

**Gambar 20.** Implementasi Halaman Tenaga Kerja Tidak Langsung

#### **5.3.6 Data Distribusi**

Pada menu ini terdapat beberapa sub menu yaitu distribusi ke pelanggan, pengambilan bahan baku dari supplier ke perusahaan, dan kebutuhan kendaraan.

a. Activity diagram

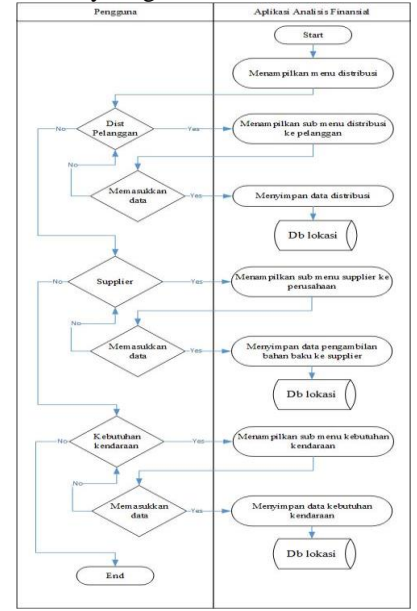

**Gambar 21.** Activity Diagram Input Distribusi

#### b. Desain layout

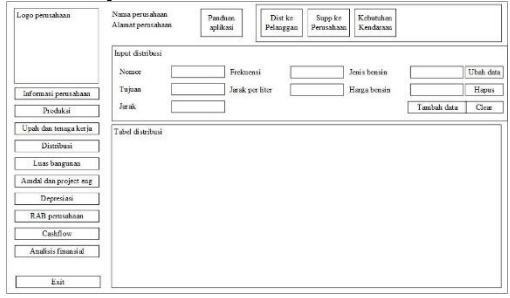

**Gambar 22.** Desain Layout Halaman Distribusi

c. Implementasi

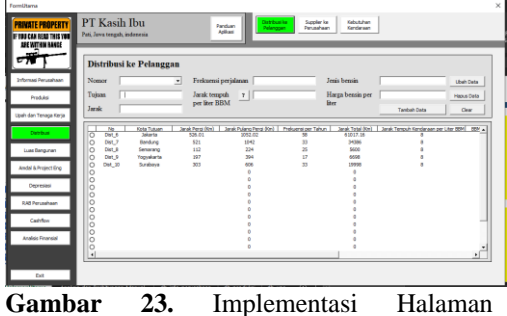

Distribusi

## **5.3.7 Luas Bangunan**

Pada menu ini terdapat beberapa sub menu diantaranya adalah area kantor dan produksi, fasilitas outdoor dan pembangunan gedung, pengadaan lahan dan utilitas, furnitur dan peralatan kantor, dan input layout perusahaan.

a. Activity diagram

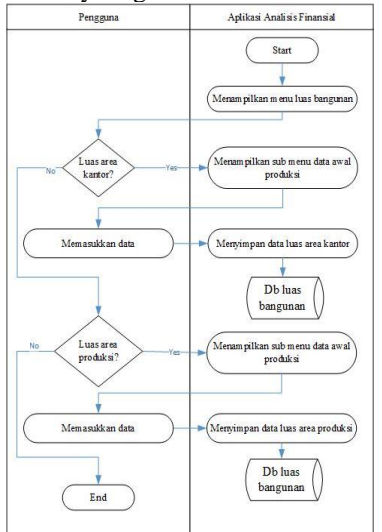

**Gambar 24.** Activity Diagram Pembangunan Luas Kantor dan Area Produksi

b. Desain layout

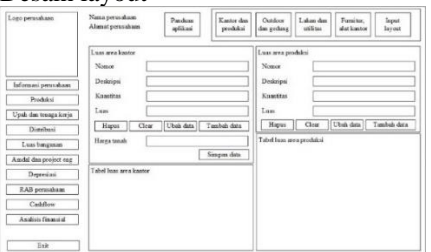

**Gambar 25.** Desain Layout Halaman Area Kantor dan Produksi

c. Implementasi

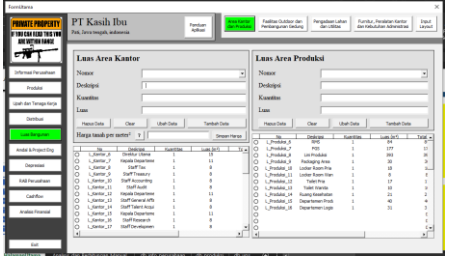

**Gambar 26.** Implementasi Halaman Area Kantor dan Produksi

# **5.3.8 Amdal dan Project Engineering**

Menu ini memiliki dua sub menu yaitu input AMDAL dan project engineering.

a. Activity diagram

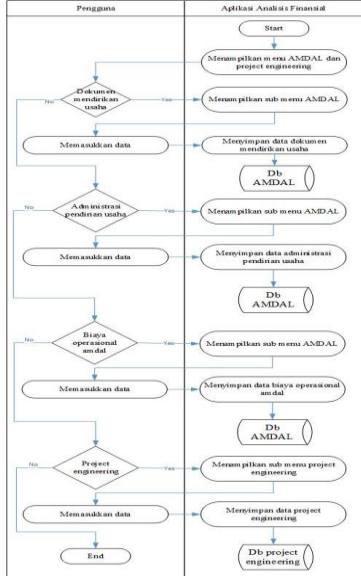

**Gambar 27.** Activity Diagram AMDAL dan Project Engineering

b. Desain layout

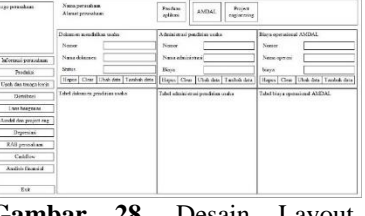

**Gambar 28.** Desain Layout Halaman AMDAL

c. Implementasi

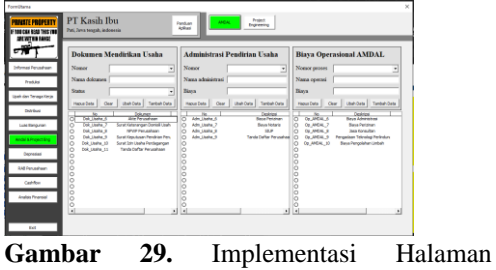

AMDAL

## **5.3.9 Depresiasi**

Menu ini memiliki beberapa sub menu yaitu depresiasi gedung dan mesin, depresiasi mesin dan alat penunjang, depresiasi kendaraan dan peralatan kantor, dan depresiasi tambahan.

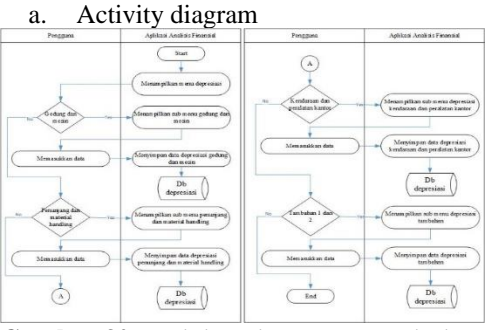

**Gambar 30.** Activity Diagram Depresiasi

#### b. Desain layout

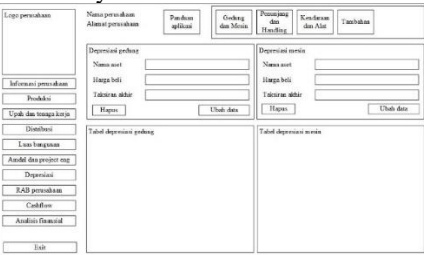

#### **Gambar 31.** Desain Layout Depresiasi

c. Implementasi

| Enreditava<br><b><i>MINATE PROPERTY</i></b><br>IF VOID CAN READ THIS VOID<br><b>INCATION IANCE</b> | PT Kasih Ibu<br>Pati, Jawa tengah, indonesia |                                              | <b>Bandyar</b><br>Address                   | Gebra den<br>÷                                       |    | Alat Perumany Produkti<br><b>Aun Material Handley</b> | <b>Greybeaux</b> dan<br>Danslater-Kentre   | Tambuhun 1 dan<br>Tambétan 2           |                                                   |
|----------------------------------------------------------------------------------------------------|----------------------------------------------|----------------------------------------------|---------------------------------------------|------------------------------------------------------|----|-------------------------------------------------------|--------------------------------------------|----------------------------------------|---------------------------------------------------|
| œ<br>۳77                                                                                           | <b>Depresiasi Gedung</b>                     |                                              |                                             |                                                      |    | <b>Depresiasi Mesin</b>                               |                                            |                                        |                                                   |
| <b>Informasi Perusahaan</b>                                                                        | Name and                                     | General                                      |                                             |                                                      |    | Nama and                                              | Marsian                                    |                                        |                                                   |
| Doubles                                                                                            | Harea boli                                   | <b>BOLD AND THIS OPE</b>                     |                                             |                                                      |    | Harm bell                                             |                                            | Ra 239, 196, 192                       |                                                   |
|                                                                                                    | Talenkins rolloi alchie (76)                 | т                                            |                                             |                                                      |    | Taksinas alla akhir (26)                              | Гx                                         |                                        |                                                   |
| <b>Just das Teraga Gera</b>                                                                        | <b>HALLERS</b>                               |                                              |                                             | <b>Stab Date</b>                                     |    | Hagus Data                                            |                                            |                                        | <b>USAN DVD</b>                                   |
| Direttos                                                                                           | <b>Catado</b>                                | <b>Berg Ameritans</b>                        |                                             | Mat Ster                                             |    | <b>Periode</b>                                        | <b>Figure Arrow Insect.</b>                | <b>Courses</b>                         | <b>Mar Shar</b>                                   |
| Luxe Bengunan                                                                                      | 78                                           | <b>DEAMS OF BUILD</b><br>Fa.1.908.809.800.00 | <b>GONG OF YOUR</b><br>Ford W1-281, AM3, OE | <b>TaXVA 815-901-03</b> C<br>543,238,728,120,000 (C) |    |                                                       | ALC: N. 2001, 182-911<br>5/2014 003 758 Rd | 6x30, 430, 423, 17<br>5x27.307.303.85  | <b>Recite ANT, 758 BE</b><br>April 1, 278, 176.01 |
|                                                                                                    | 000000                                       | Roll 238,728,120.00                          | Rp5K5.628, 160.00                           | R#2.643.899.960.00 C                                 |    |                                                       | Rodin, 276, 279, 01                        | <b>Rod CHA 338.53</b>                  | Rodik 934, 636, 46                                |
| <b><i><u>Indel &amp; Project Dre</u></i></b>                                                       |                                              | 0x2.641.000.003.00                           | DeVDL 174, 640.00<br>Favres, 721, 129.00    | 842.121.825.320.00 0<br><b>Fall APILIDA 200.00 C</b> |    |                                                       | Dr://M. 034.635.48                         | 8x21.501.206.22<br>Ra 14, 258, 255, 50 | De175, A12-743-36<br>Record, SPA, 485, SE         |
|                                                                                                    |                                              | Fe2.121.925.335.00<br>Rel. 676, 304, 303, 01 | RAILTZ-267,600.00                           | Fall, 202, KIN 600, 00 1/1                           |    |                                                       | ReizhA32, P43.26<br>Rock 374, 485, 36      | 6115, 215, 211, 58                     | Regist 154, 277.76                                |
| Depressed                                                                                          |                                              | Res. 302.836.600.00                          | Ro267.814.000.00                            | Res.005.122.520.00 0                                 |    |                                                       | Rpd2.159.277.76                            | Ro12.172 Hill 27                       | Ro89.987, 930.5c                                  |
|                                                                                                    | ×                                            | Del. 005, 122, 535.00                        | Dr271, 961, MA 00                           | 0x201.253.003.00                                     | lo |                                                       | B-85 087, 306.51                           | De9, 126, 126, 95                      | B-80, ANY ANI, NO                                 |
| <b>MAR Perusakaan</b>                                                                              | $rac{0}{2}$<br>٠                             | Fa (91, 951, 965.08)                         | Paid 46, NET JP45, DE                       | FUA32,854,835.08                                     | lö |                                                       | <b>BURGARY ARL NE</b>                      | Fort, CAN. 2014.43                     | <b>RATH, 771, 896, 931</b>                        |
| Callfor                                                                                            | ù                                            | Re632,654,830.08                             | Bo7H-653, \$30.00                           | RA558, 401-402-08                                    | ١ö | u.                                                    | Ro7H, 771, 896, 93                         | Ra3.043.842.32                         | <b>Ba7s, 728, 854,61</b>                          |
|                                                                                                    |                                              |                                              |                                             |                                                      |    |                                                       |                                            |                                        |                                                   |
| <b>Analaja Financial</b>                                                                           |                                              |                                              |                                             |                                                      |    |                                                       |                                            |                                        |                                                   |
| be.                                                                                                |                                              |                                              |                                             |                                                      |    |                                                       |                                            |                                        |                                                   |

**Gambar 32.** Desain Layout Depresiasi

## **5.3.10 RAB Perusahaan**

Pada menu ini terdapat beberapa sub menu yaitu fixed investment dan factory cost, production and marketing cost, operating and depreciation cost, overheads, cost of product sold and cost of financing. a. Activity diagram

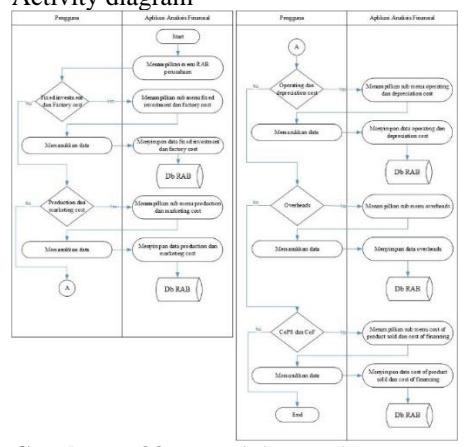

**Gambar 33.** Activity Diagram RAB Perusahaan

b. Desain layout

| Logo perusahaan        | Nama perusahaan<br>Alamat perusahaan | Pandozo<br>aplikasi | Fixed inv<br>and<br>Factory | <b>Production</b><br>and<br>Marketing | Operating<br>and Deprec | Overheads | CoPS dan<br>CoF |
|------------------------|--------------------------------------|---------------------|-----------------------------|---------------------------------------|-------------------------|-----------|-----------------|
|                        | Fixed investment<br>Nomor            |                     |                             | Factory cost<br>Nomor                 |                         |           |                 |
| Informasi perusahaan   | Deskripsi                            |                     |                             | Deskripsi                             |                         |           |                 |
| Prodoksi               | Estimati biaya                       |                     |                             | Estimati biaya                        |                         |           |                 |
| Upah dan tenaga kerja  | Clex:<br>Hapus                       | Ubah data           | Tambah data                 | Hapos                                 | Clear                   | Ubah data | Tambah data     |
| Distribusi             | Tabel fixed investment               |                     |                             | Tabel factory cost                    |                         |           |                 |
| Luas bangunan          |                                      |                     |                             |                                       |                         |           |                 |
| Amdal dan project eng. |                                      |                     |                             |                                       |                         |           |                 |
| Depresiasi             |                                      |                     |                             |                                       |                         |           |                 |
|                        |                                      |                     |                             |                                       |                         |           |                 |
| RAB perusahaan         |                                      |                     |                             |                                       |                         |           |                 |
| Cashflow               |                                      |                     |                             |                                       |                         |           |                 |

**Gambar 34.** Desain Layout Menu RAB

c. Implementasi

| Territors<br><b>FRIMATE FRIMERRY</b><br>if you can read your your                                                                                                    | ×<br>PT Kasih Ibu<br>Production and<br>Cost of Product Sold dan<br>Fond Investment<br>Contabra dan<br>Overheads<br><b>Zandam</b><br>Cast of Financino<br><b>Ger Packery Cast</b><br>Marketing Circl<br>Determination Cost<br>Aplicati<br>Peti, Jewa trengals, induscoio.                                                                                                    |
|----------------------------------------------------------------------------------------------------|----------------------------------------------------------------------------------------------------|
| ANE WITHIN BANKE<br>÷<br>π<br><b>Información contrare</b><br>Produkti<br>Upah dan Teraga Kerja<br>Distributi<br>Lute Bengunan<br>Andal & Prejact Drg<br>Depression<br><b>EAT Personalism</b><br>Cashfon<br><b><i><u>Indian Financial</u></i></b> | <b>Fixed Investment</b><br><b>Factory Cost</b><br>Nomor<br>Nomor<br>э<br>٠<br>Deskripsi<br>Deskripsi<br>Estimasi bisya<br>Estimazi biarra<br>Hegue Date<br>Osar<br>Tanbah Data<br>Hope Date<br>Our<br>Tanbéh Date<br>Ubih Data<br><b>Ubah Oata</b><br>Echnas Base<br><b>Grimas Baue</b><br>Indexed<br><b>MARCHE</b><br>恶<br>恶<br>$\blacksquare$<br>٠<br>ਲ<br>Fall ANI 776, 952 03<br><b>Bays Relian Asia</b><br>Promi Engineering<br>Aut. NH, 545,000.08<br>75<br>lö<br>RJ.<br><b>Raya Personalsan Kenderaan</b><br>FALLY AVE AND AVE AVE<br>RC <sub>2</sub><br>FARM DOG JOS 20<br><b>Baya Comator Presenteria Hanual</b><br>lö<br>ö<br><b>REA</b><br>re a<br><b>Bays Furnitur das Persistas Kentar</b><br>Fax499, 290, 000, 00<br><b>Baya Complex Progres Kimia Persensions</b><br>Fax#4.000.000.00<br>lŏ<br>lô<br>PC.9<br><b>Baue Tenage Non-Operator</b><br>Ra124.000.000.08<br>lö<br>oo.<br>FC.IA<br>Baus Pengelalaan Linduh<br>RA122, 530, 000.08<br>lö<br>FC 11<br><b>Baya Kansans Sheral</b><br>Ro22.062.071.767.26<br>ö<br>õ<br>ö<br>õ<br>õ<br>lö<br>ö<br>lö<br>ö<br>lo<br>$\circ$<br>lē<br>lõ<br>lö |
| <b>Ball</b>                                                                                                    | ö<br>lö<br>k)<br>$\mathbf{d}$<br>a.<br>×                                                                                                    |

**Gambar 35.** Implementasi Halaman RAB

#### **5.3.11 Cashflow**

Menu cashflow menampilkan aliran kas perusahaan dari awal perusahaan didirikan hingga perusahaan ditutup pada tahun ke 11.

a. Activity diagram Pengg Aplikasi Analisis Finansial Start Menam pilkan menu cashflow Menam pilkan data terpilih Menam pilkan data pajak dar<br>deviden myimpan data pajak dan devide Memasukkan data D<sub>b</sub><br>cashflow  $End$ 

**Gambar 36.** Activity Diagram Cashflow

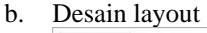

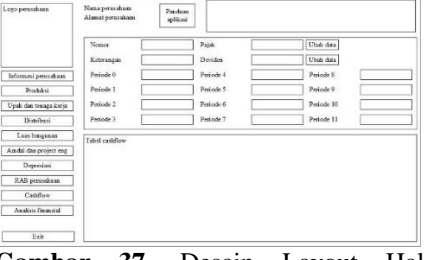

**Gambar 37.** Desain Layout Halaman Cashflow

c. Implementasi

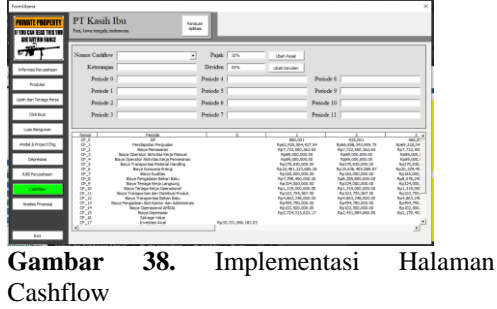

#### **5.3.12 Analisis Finansial**

Menu ini terdiri dari beberapa sub menu yaitu payback period, net present value dan profitability index, internal rate of return, dan simpulan.

#### a. Activity diagram

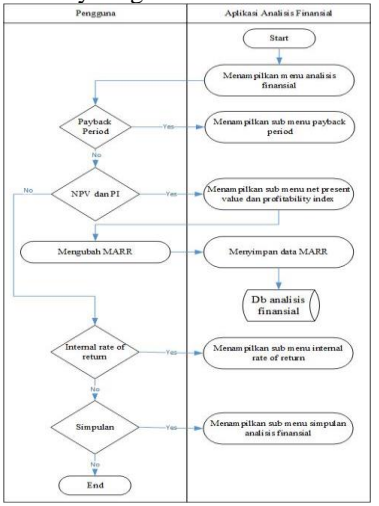

**Gambar 39.** Activity Diagram Analisis Finansial

#### b. Desain layout

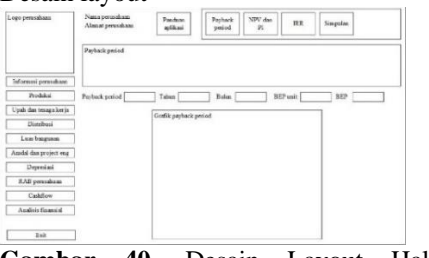

**Gambar 40.** Desain Layout Halaman Analisis Finansial

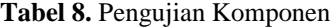

c. Implementasi

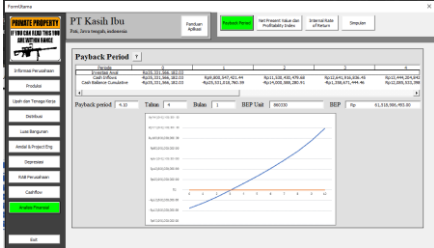

**Gambar 41.** Implementasi Halaman Payback Period

# **6. Pengujian Aplikasi**

# **6.1 Pengujian Komponen**

Pengujian komponen aplikasi APP 2.0 dilakukan untuk memastikan bahwa seluruh komponen aplikasi dapat bekerja dengan baik sesuai dengan tujuan dibuatnya aplikasi APP 2.0. Pengujian juga dilakukan dengan membandingkan aplikasi APP 2.0 dengan template excel APP 1.0 terdahulu. Penjelasan pengujian ini akan dituangkan menggunakan checklist dengan dukungan screenshot pada komponen terkait.

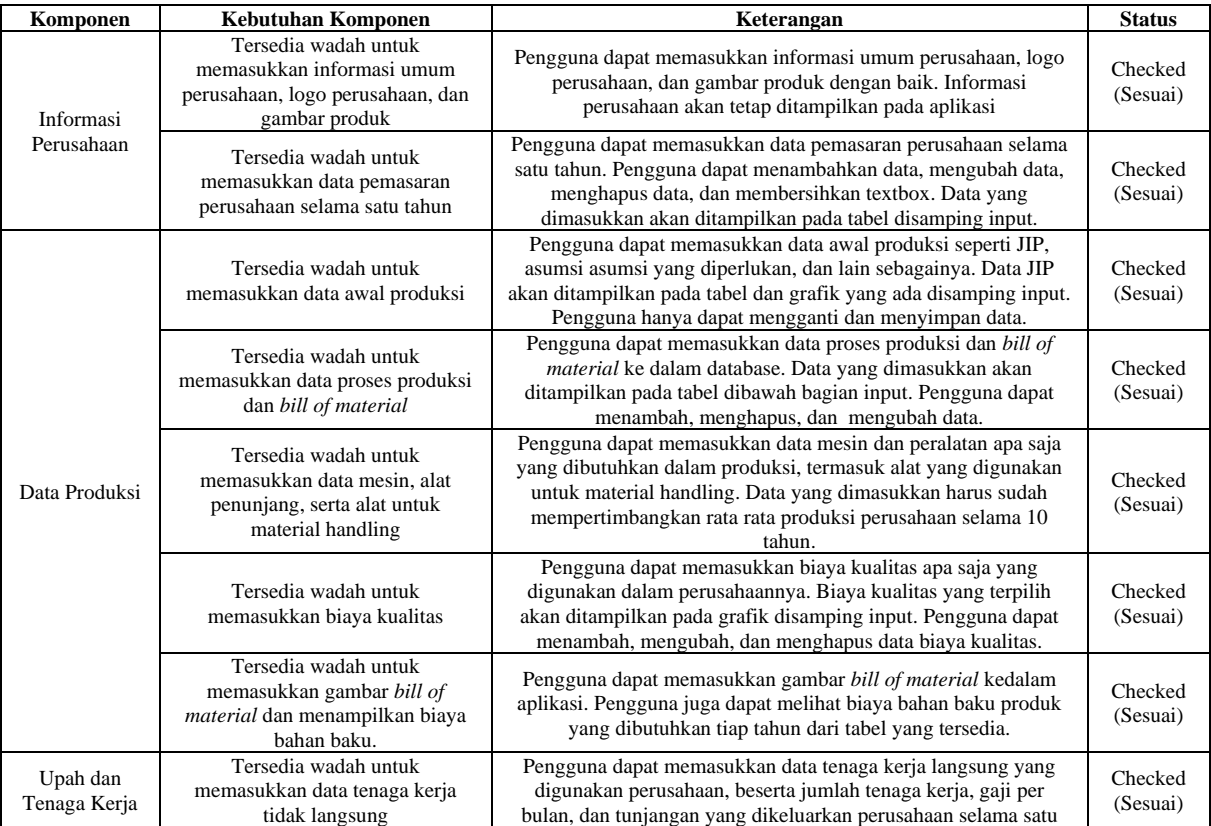

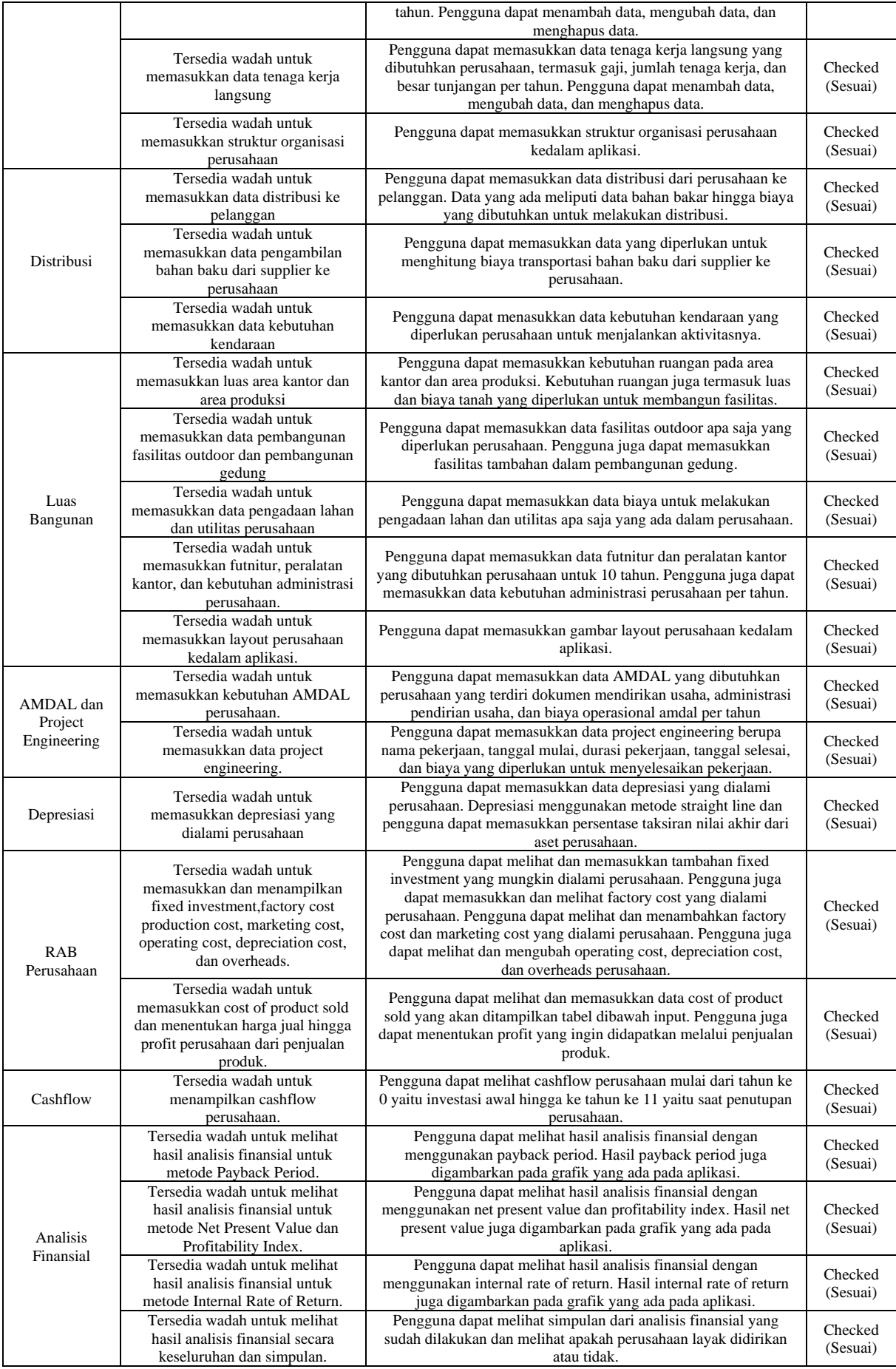

#### **6.2** *Usability Test*

Pengujian kelayakan pengguna dilakukan untuk menemukan kecacatan yang mungkin ada dalam aplikasi APP 2.0 dan dilakukan untuk menemukan hal apa saja yang dapat ditingkatkan pada aplikasi untuk meningkatkan kepuasan pengguna menggunakan aplikasi APP 2.0. Umpan balik yang diberikan oleh penguji disampaikan secara lisan maupun tulisan yang selanjutnya digunakan oleh perancang aplikasi APP 2.0 untuk memperbaiki aplikasi APP 2.0. Selanjutnya penguji akan mengisi kuesioner mengenai aplikasi untuk menilai usability aplikasi APP 2.0. Pengujian dilakukan oleh sembilan (9) penguji yang merupakan mahasiswa teknik industri angkatan 2018 yang lulus mata kuliah Analisis dan Perancangan Perusahaan.

Pengujian dilakukan dengan memberikan data kepada penguji untuk dimasukkan kedalam aplikasi APP 2.0. Setelah selesai melakukan pengujian, maka penguji akan mengisi kuesioner mengenai usability aplikasi APP 2.0 dan kepuasan<br>menggunakan aplikasi APP 2.0 dengan menggunakan aplikasi APP 2.0 dengan menggunakan skor dengan daftar skor 2 (sangat setuju), 1 (setuju), 0 (kurang setuju), -1 (tidak setuju), -2 (sangat tidak setuju). Hasil pengujian kelayakan pengguna aplikasi ini ditunjukkan pada tabel dibawah ini.

|                                  | No             |                                                                                                    | Skor (Penguji) |                          |                |                |          |  |
|----------------------------------|----------------|----------------------------------------------------------------------------------------------------|----------------|--------------------------|----------------|----------------|----------|--|
| Kategori                         |                | Pertanyaan                                                                                                    |                |                          | 0              | $-1$           | $-2$     |  |
|                                  | 1              | Anda dapat menyelesaikan tugas dengan cepat dengan menggunakan<br>perhitungan template APP 1.0 (efisiensi)                           | $\overline{c}$ | $\overline{c}$           | $\overline{c}$ | 3              | $\Omega$ |  |
|                                  | $\mathfrak{D}$ | Anda dapat menyelesaikan tugas dengan baik dan tepat sasaran dengan<br>menggunakan template APP 1.0 (efektifitas)                    | $\overline{c}$ | 4                        | $\mathcal{R}$  | $\Omega$       | $\Omega$ |  |
| Usability<br>Template APP<br>1.0 | $\mathbf{3}$   | Anda dapat memahami proses analisis finansial dengan mudah dengan<br>menggunakan perhitungan template APP 1.0 (kemudahan dipelajari) | 3              |                          | $\overline{4}$ | 1              | $\Omega$ |  |
|                                  | 4              | Anda menyukai tampilan perhitungan analisis finansial dengan<br>perhitungan template APP 1.0 (desain)                                | $\overline{c}$ | $\overline{c}$           | $\overline{4}$ | 1              | $\Omega$ |  |
|                                  | 5              | Anda nyaman melakukan perhitungan analisis finansial dengan<br>menggunakan perhitungan template APP 1.0 (kepuasan)                   |                | $\mathfrak{D}$           | $\overline{c}$ | 4              | $\Omega$ |  |
|                                  | 6              | Anda dapat menyelesaikan tugas dengan cepat dengan menggunakan<br>aplikasi analisis finansial (Efisiensi)                            | 8              | 1                        | $\Omega$       | $\Omega$       | $\Omega$ |  |
|                                  | 7              | Anda dapat menyelesaikan tugas dengan baik dan tepat sasaran dengan<br>menggunakan aplikasi analisis finansial (Efektifitas)         | 4              | 4                        | 1              | $\Omega$       | $\Omega$ |  |
| Usability<br>Aplikasi APP<br>2.0 | 8              | Anda dapat memahami proses analisis finansial dengan mudah dengan<br>menggunakan aplikasi analisis finansial (Kemudahan Dipelajari)  | $\overline{c}$ | $\overline{\mathcal{A}}$ | $\mathbf{1}$   | $\overline{c}$ | $\Omega$ |  |
|                                  | $\mathbf Q$    | Anda menyukai tampilan perhitungan analisis finansial dengan aplikasi<br>analisis finansial (Desain)                                 | 1              | 6                        | $\overline{c}$ | $\Omega$       | $\Omega$ |  |
|                                  | 10             | Anda nyaman melakukan perhitungan analisis finansial dengan<br>menggunakan aplikasi analisis finansial (Kepuasan)                    | 4              | 5                        | $\mathbf{0}$   | $\mathbf{0}$   | $\Omega$ |  |

**Tabel 9.** Rekap Skor Penilaian Pengujian Aplikasi

Setelah mengetahui nilai maksimal dan minimal yang dapat diperoleh, selanjutnya adalah melakukan perhitungan persentase yang didapatkan tiap indikator usability. Langkah pertama yang dilakukan adalah menemukan nilai maksimum dan minimum yang dapat diperoleh sebuah indikator. Berikut adalah proses perhitungan nilai maksimum dan minimum yang dapat diperoleh.

## Nilai maksimal =  $2 x 9 = 18$  $Nilai minimal = -2 x 9 = -18$

Setelah mendapatkan nilai maksimal dan minimal yang dapat diperoleh indikator, selanjutnya adalah menghitung total skor yang diperoleh tiap indikator. Berikut adalah tabel yang menunjukkan skor total yang diperoleh tiap indicator

| N <sub>0</sub><br>Kategori |                |                                                                                                    |   |  | <b>Skor Total</b> |     |          | <b>Hasil</b> |
|----------------------------|----------------|----------------------------------------------------------------------------------------------------|---|--|-------------------|-----|----------|--------------|
|                            |                | Pertanyaan                                                                                                    |   |  |                   | - 1 | $-2$     |              |
|                            |                | Anda dapat menyelesaikan tugas dengan cepat dengan<br>menggunakan perhitungan template APP 1.0 (Efisiensi)                              |   |  |                   | - 3 | $\Omega$ |              |
| Usability                  | $\overline{c}$ | Anda dapat menyelesaikan tugas dengan baik dan tepat<br>sasaran dengan menggunakan perhitungan template APP 1.0<br>(Efektifitas)        | 4 |  |                   |     | $\Omega$ |              |
| Template<br>APP 1.0        | 3              | Anda dapat memahami proses analisis finansial dengan mudah<br>dengan menggunakan perhitungan template APP 1.0<br>(Kemudahan Dipelajari) | 6 |  | 0                 | - 1 | $\Omega$ |              |
|                            | 4              | Anda menyukai tampilan perhitungan analisis finansial<br>dengan perhitungan template APP 1.0 (Desain)                                   |   |  |                   | - 1 | $\Omega$ |              |

**Tabel 10.** Total Skor Indikator Usability

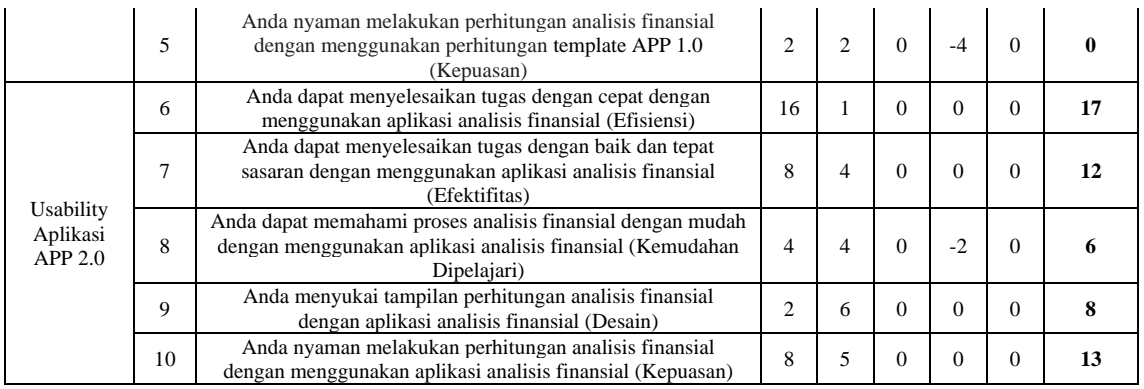

Setelah total nilai indikator didapatkan, selanjutnya adalah perhitungan persentase dan penentuan kesimpulan berdasarkan hasil pengolahan data. Persentase didapatkan membandingkan nilai total indikator dengan nilai maksimum yang dapat diperoleh indikator. Interval persentase pencapaian didapatkan dengan cara membagi total range persentase dengan jumlah kategori yang digunakan. Dalam penelitian ini digunakan range sebesar 200% mulai dari -100%

hingga 100%. Interval persentase pencapaian akan memberikan informasi mengenai pada kategori apa suatu indikator berada menurut penguji. Berikut adalah tabel yang menunjukkan kategori yang dapat diperoleh indikator dengan interval persentase pencapaian dan skor yang diperoleh tiap indikator usability beserta kesimpulan yang didapatkan oleh tiap indikator usability.

**Tabel 11.** Kategori dan Interval Persentase Pencapaian

| Kategori            | <b>Interval Persentase Pencapaian</b> | <b>Nilai</b> |
|---------------------|---------------------------------------|--------------|
| Sangat Setuju       | 60% Sampai dengan 100%                |              |
| Setuju              | 20% Sampai dengan 59,9%               |              |
| Kurang setuju       | -20% Sampai dengan 19,9%              |              |
| Tidak setuju        | -59,9% Sampai dengan -20%             | -            |
| Sangat Tidak Setuju | $-100\%$ Sampai dengan $-60\%$        |              |

**Tabel 12.** Perbandingan Excel dan Aplikasi

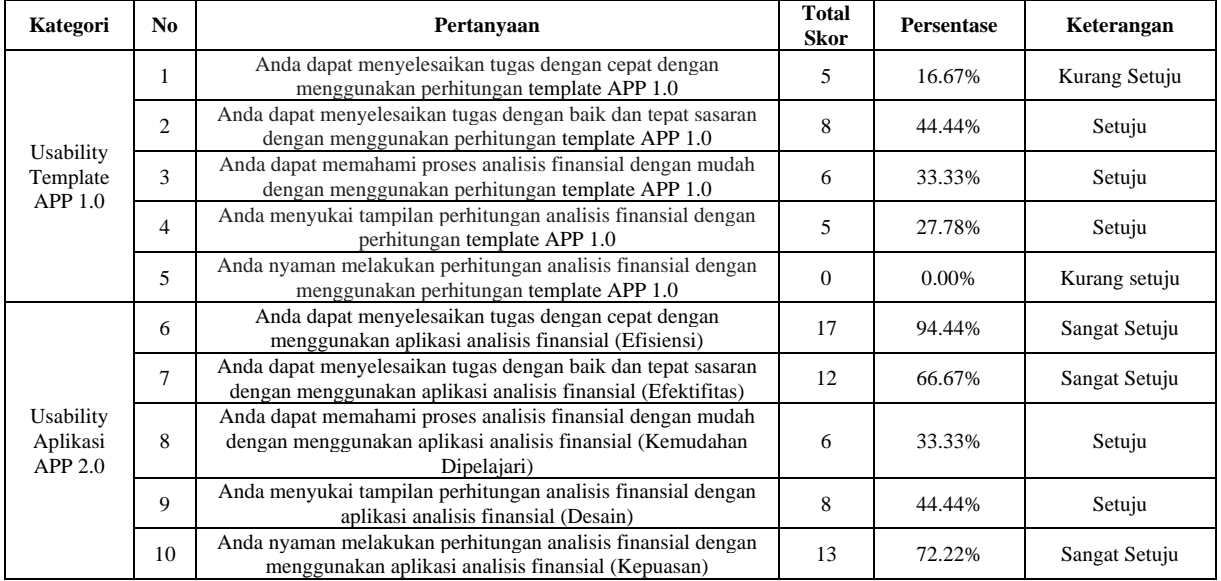

Berdasarkan pengolahan data yang sudah dilakukan sebelumnya, dapat dilihat bahwa indikator efisiensi, efektifitas, desain, dan kepuasan pengguna mengalami peningkatan. Pada indikator efisiensi, perhitungan kelayakan usaha dengan menggunakan aplikasi memperoleh persentase sebesar 94,44% yang berarti pengguna sangat setuju bahwa aplikasi dapat membantu efisiensi pengguna, sedangkan perhitungan kelayakan usaha tanpa menggunakan aplikasi memperoleh persentase sebesar 16,67% yang berarti pengguna kurang setuju bahwa perhitungan analisis kelayakan tanpa menggunakan aplikasi dapat membantu efisiensi pengguna.

Pada indikator efektifitas, perhitungan kelayakan usaha dengan menggunakan aplikasi memperoleh persentase sebesar 66,67% yang berada pada kategori sangat setuju, sedangkan perhitungan kelayakan usaha tanpa menggunakan aplikasi memperoleh persentase sebesar 44,44% yang berada pada kategori setuju.

Pada indikator learnability, penggunaan aplikasi untuk melakukan kelayakan usaha memperoleh persentase sebesar 33,33% yang berada pada kategori setuju dan perhitungan tanpa menggunakan aplikasi memperoleh persentase sebesar 33,33% yang berada pada kategori setuju.

Pada indikator desain, aplikasi mendapatkan persentase sebesar 44,44% yang berada pada kategori setuju dan pengerjaan tanpa aplikasi mendapat persentase sebesar 27,78% yang berada pada kategori setuju.

Pada indikator kepuasan pengguna, aplikasi mendapatkan persentase sebesar 72,22% yang berada pada kategori sangat setuju dan pengerjaan kelayakan usaha tanpa menggunakan aplikasi mendapatkan persentase sebesar 0% yang berada pada kategori kurang setuju.

Berdasarkan seluruh indikator yang ada, dapat diketahui bahwa pengguna puas dengan aplikasi dan aplikasi layak digunakan oleh pengguna. Hal ini ditunjukkan dengan adanya peningkatan kategori dalam 3 indikator yaitu efektifitas, efisiensi, dan kepuasan pengguna.

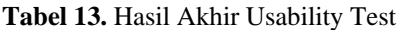

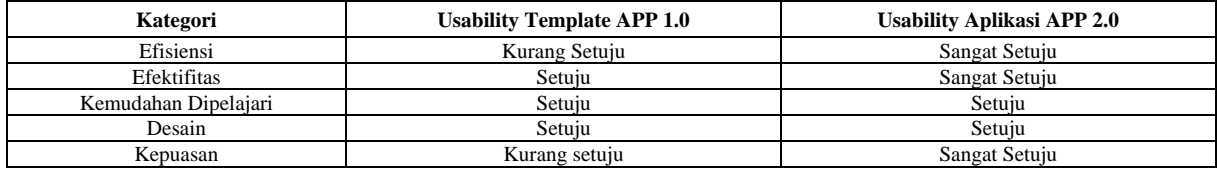

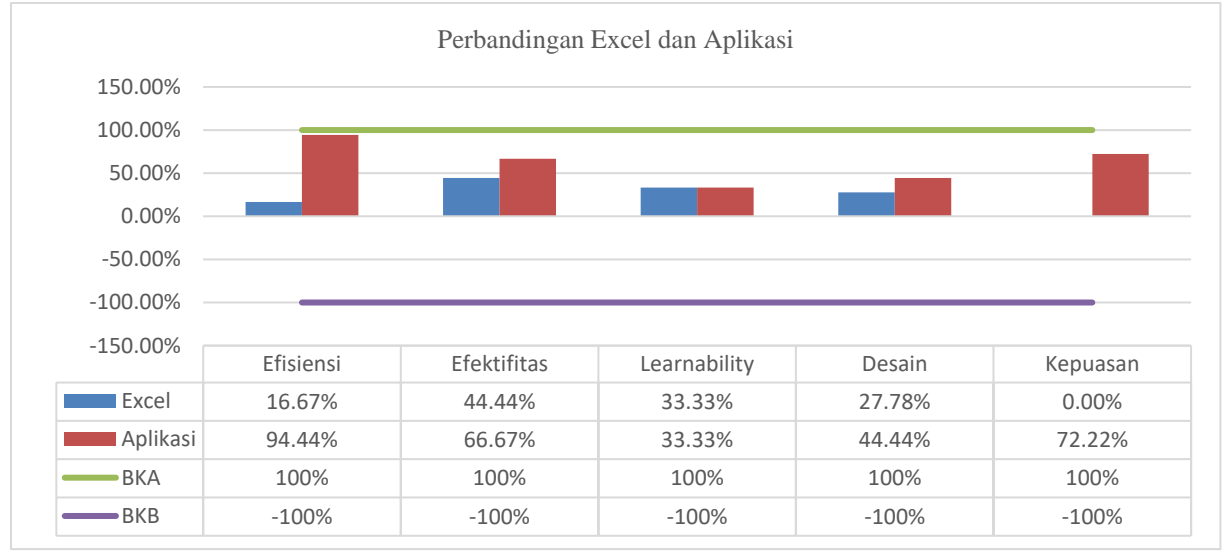

**Gambar 79.** Grafik Perbandingan Excel dan Aplikasi

#### **6.3 Perbandingan Sebelum dan Sesudah Implementasi**

Aplikasi APP 2.0 memiliki beberapa perbedaan dengan template excel APP 1.0 yang sudah ada sebelumnya. Berikut adalah perbandingan template excel APP 1.0 dengan aplikasi APP 2.0.

| No.            | Kategori | <b>Template Excel APP 1.0</b>                                                                                                    | Aplikasi APP 2.0                                                                                                    |
|----------------|----------|----------------------------------------------------------------------------------------------------|----------------------------------------------------------------------------------------------------|
|                | Tampilan | Tampilan default ms excel.<br>٠<br>Tidak terdapat tombol shortcut untuk pergi ke<br>٠<br>bagian tertentu<br>Penempatan konten kurang rapih sehingga<br>٠<br>pencarian konten cukup sulit dilakukan                                                                                       | Tampilan terdiri dari menu dan sub menu yang saling<br>terhubung.<br>Terdapat shortcut untuk pergi ke bagian tertentu<br>Penempatan konten sudah diperbaiki dan database<br>lebih rapih                                                                                                    |
| $\overline{c}$ | Produksi | Terdapat beberapa data yang harus dimasukkan<br>berulang (data mesin, luas mesin, energi, biaya<br>mesin, depresiasi, pengelompokan jenis mesin).<br>Belum terdapat asumsi safety stock dan produk<br>٠<br>reject dalam produksi.<br>Terdapat kolom untuk memasukkan OFD<br>٠<br>produk. | Data tidak perlu dimasukkan berulang (data mesin, luas<br>mesin, energi, biaya mesin, depresiasi, pengelompokan<br>jenis mesin) karena sudah termasuk dalam satu sub<br>menu yang sama.<br>Sudah memiliki asumsi safety stock dan reject.<br>Tidak terdapat sub menu untuk memasukkan QFD<br>produk. |
| 3              | Upah     | Belum memasukkan tunjangan karyawan.                                                                                                    | Pengguna dapat memasukkan tunjangan karyawan.                                                                                                    |

**Tabel 13.** Perbandingan Template APP 1.0 Dengan Aplikasi APP 2.0

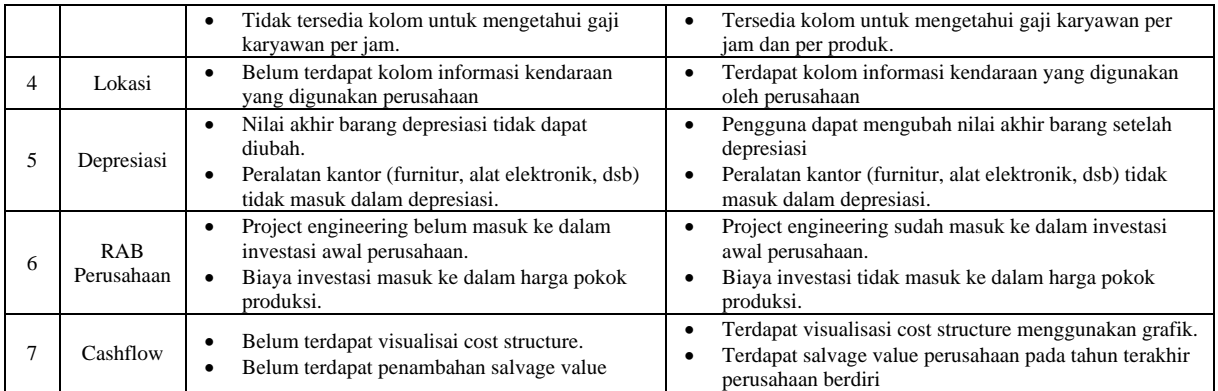

# **7. Kesimpulan**

Berdasarkan penelitian yang telah dilakukan, didapatka beberapa simpulan yang menjawab tujuan dari penelitian ini.

- 1. Perancangan aplikasi APP 2.0 dilakukan dengan mempertimbangkan hasil identifikasi kebutuhan pengguna dan identifikasi kebutuhan komponen aplikasi. Berdasarkan data yang terkumpul, perancangan aplikasi dilakukan dengan membuat use case diagram, dan dilanjutkan dengan pembuatan workflow diagram.
- 2. Implementasi aplikasi APP 2.0 dilakukan dengan menggunakan VBA Ms Excel berdasarkan rancangan aplikasi yang sudah dilakukan sebelumnya. Implementasi aplikasi mempertimbangkan kebutuhan pengguna dan kebutuhan komponen aplikasi. Gambaran aplikasi ditampilkan pada pengujian komponen aplikasi dalam bentuk screenshot aplikasi.
- 3. Komponen yang terdapat dalam aplikasi APP 2.0 diuji dengan melakukan pengujian pengujian komponen aplikasi memberikan hasil bahwa aplikasi lolos pengujian komponen. Pengujian komponen dilakukan bersamaan dengan pengujian kelayakan pengguna.
- 4. Untuk mengetahui bahwa aplikasi APP 2.0 layak digunakan oleh pengguna, maka dilakukan pengujian kelayakan pengguna. Pengujian yang dilakukan dengan menggunakan usability sebagai dasar memperoleh hasil aplikasi sudah layak digunakan oleh pengguna meskipun masih terdapat beberapa kekurangan dalam aplikasi.

## **Daftar Pustaka**

- Arifin, & Nofri, Y. (2020). Perancangan Media Promosi Berbasis Web Dengan Metode Waterfall. *Engineering and Technology International Journal*, 106-123.
- BKPM. (2022). *Domestic Direct Investment (DDI) Realization Based on Sector.* Jakarta: Ministry of Investment/BKPM.
- Garrison, & Ray, H. (2009). *Akuntansi Untuk Manajer (Managerial accounting).* Jakarta: Salemba Empat.
- Handayani, M. T. (2021, October 5). *Langkah Langkah Usability Testing Pengembangan Produk*. Retrieved from Ekrut Media: www.ekrut.com
- Hansen, D. R., & Mowen, M. M. (2009). *Managerial Accounting Buku 1 Edisi 8.* Jakarta: Salemba Empat.
- Hansen, D. R., & Mowen, M. M. (2009). *Managerial Accounting Buku 1 Edisi 8.* Jakarta: Salemba Empat.
- Horngren, C. T., Sundem, G. L., Burgstahler, D., & Schatzberg, J. (2014). *Akuntansi Manajemen Edisi 16 Jilid 2.* Jakarta: Erlangga.
- Kasmir, & Jakfar. (2012). *Studi Kelayakan Bisnis.* Jakarta: Kencana.
- Nielsen, J. (1999). *Designing Web Usability: The Practice of Simplicity.* Indianapolis: New Riders Publishing.
- NISP. (2021, June 16). *Break Even Point (BEP): Manfaat dan Rumus Cara Menghitungnya*. Retrieved from OCBC NISP With You: https://www.ocbcnisp.com/en/article/2021/ 06/16/break-even-point-adalah
- Pressman. (2015). *Rekayasa Perangkat Lunak: Pendekatan Praktisi Buku.* Yogyakarta: Andi.
- Sari, Y. P. (2017). Rancang Bangun Aplikasi Penjualan Dan Persediaan Di Kota. *Jurnal Sistem Informasi dan Komputerisasi Akuntansi*, 81-88.
- Satzinger, Jackson, & Burd. (2012). *Systems Analysis and Design in Changing World.* Boston: Joe Sabatino.
- Sugiyono. (2019). *Metode Penelitian Kuantitatif Kualitatif.* Bandung: Alfabeta.
- Suwinto, J. (2011). *Studi Kelayakan Bisnis.* Yogyakarta: Graha Ilmu.
- Syani, M., & Werstantia, N. (2018). Perancangan Aplikasi Pemesanan Catering Penggunaan Perangkat Mobile. *Jurnal Ilmiah Ilmu dan Teknologi Rekayasa*, 86-95.